# **GHDL Documentation**

*Release 0.36-dev*

**Tristan Gingold**

**Nov 29, 2018**

# Introduction

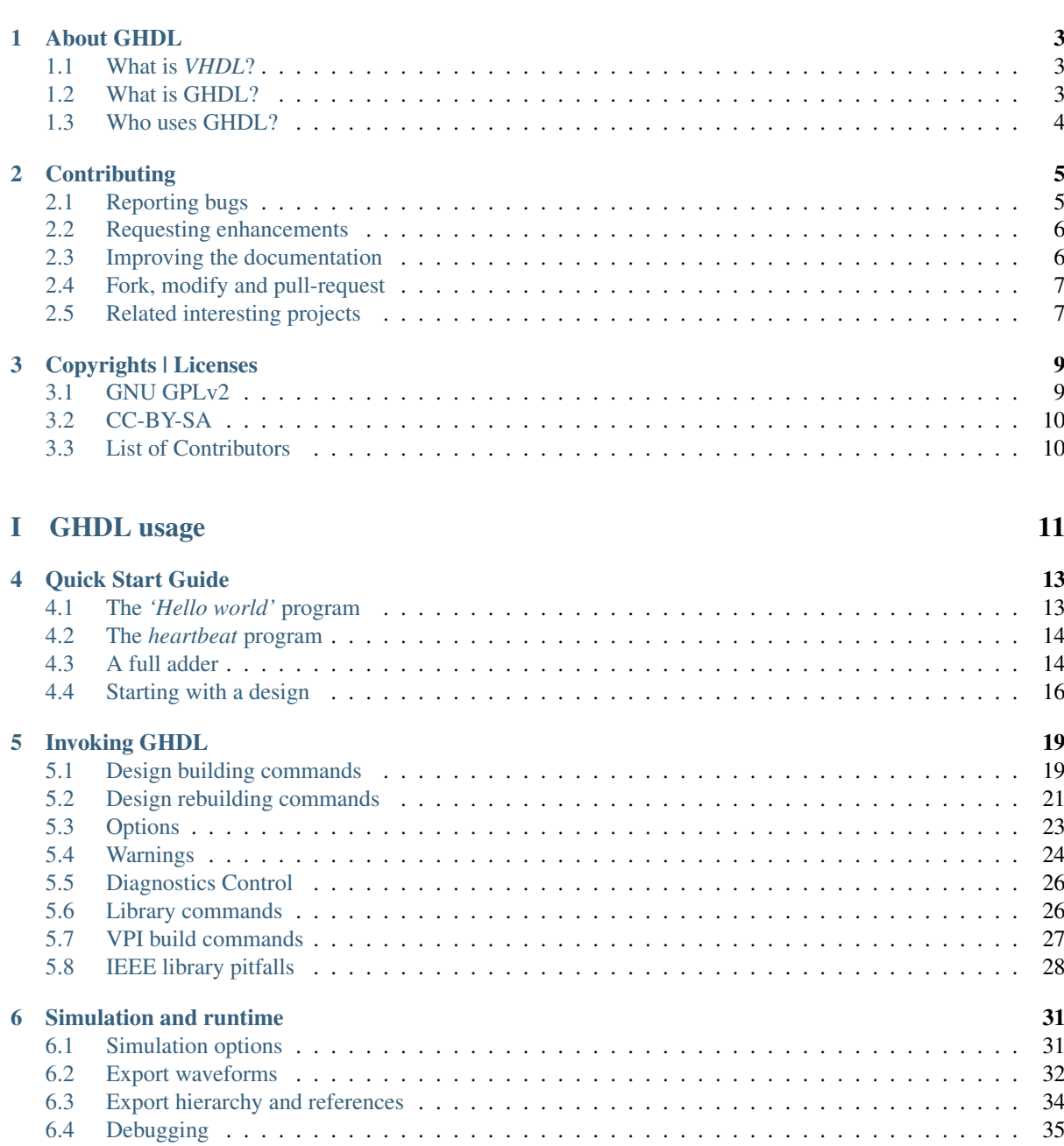

# [II Getting GHDL](#page-42-0) 37

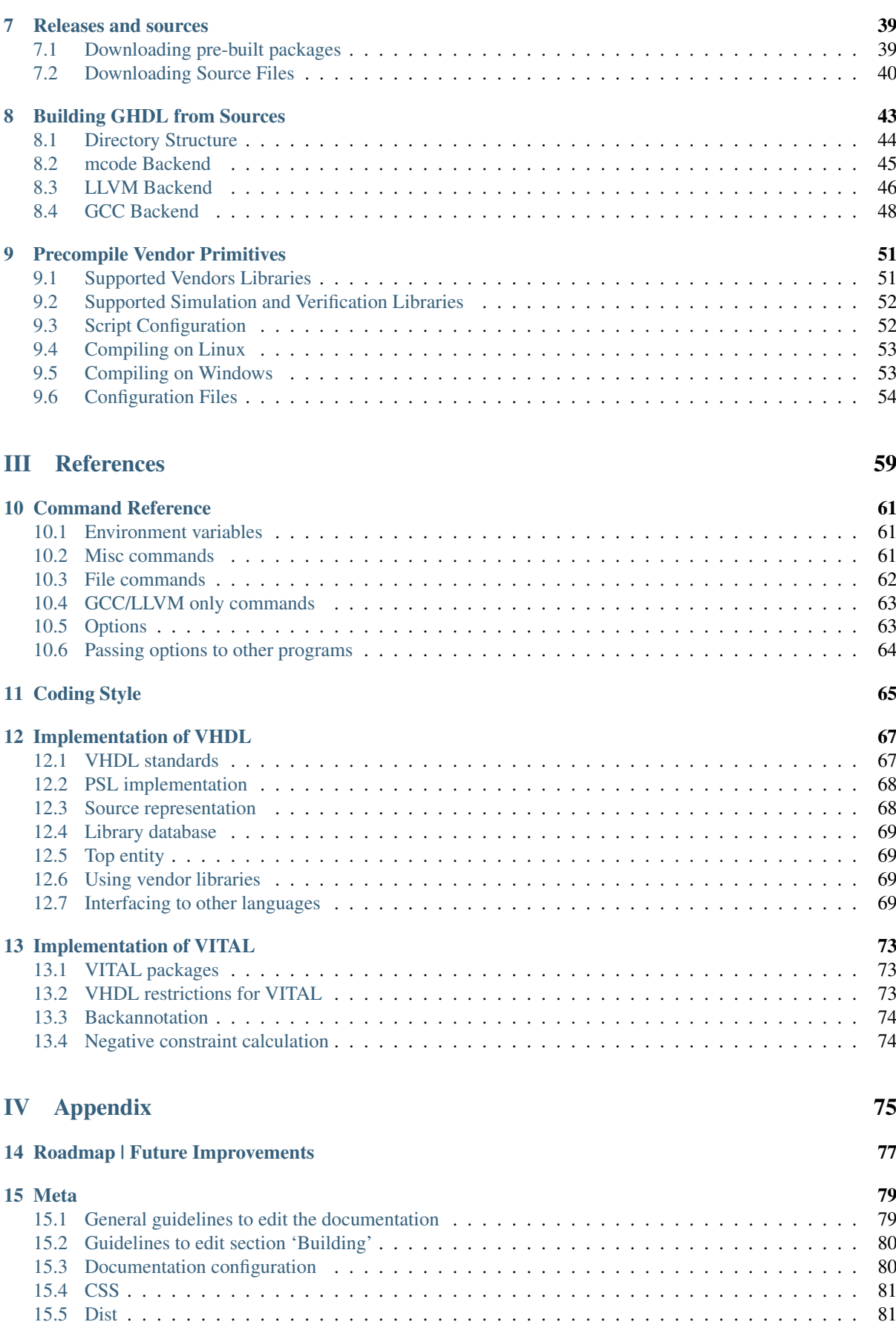

 $16$  Index  $83$ 

This manual is the user and reference manual for GHDL. It does not contain an introduction to VHDL. Thus, the reader should have at least a basic knowledge of VHDL. A good knowledge of VHDL language reference manual (usually called LRM) is a plus.

**20.12.2017 - GHDL 0.35 was released.**

**15.08.2017 - GHDL 0.34 was released.**

**23.10.2015 - GHDL 0.33 was released.**

This document was generated on Nov 29, 2018 - 20:03.

# CHAPTER<sup>1</sup>

# About GHDL

# <span id="page-8-1"></span><span id="page-8-0"></span>**1.1 What is** *VHDL***?**

[VHDL](https://en.wikipedia.org/wiki/VHDL) is an acronym for Very High Speed Integrated Circuit [\(VHSIC\)](https://en.wikipedia.org/wiki/VHSIC) Hardware Description Language [\(HDL\)](https://en.wikipedia.org/wiki/HDL), which is a programming language used to describe a logic circuit by function, data flow behavior, or structure.

Although VHDL was not designed for writing general purpose programs, VHDL *is* a programming language, and you can write any algorithm with it. If you are able to write programs, you will find in VHDL features similar to those found in procedural languages such as *C*, *Python*, or *Ada*. Indeed, VHDL derives most of its syntax and semantics from Ada. Knowing *Ada* is an advantage for learning VHDL (it is an advantage in general as well).

However, VHDL was not designed as a general purpose language but as an *HDL*. As the name implies, VHDL aims at modeling or documenting electronics systems. Due to the nature of hardware components which are always running, VHDL is a highly concurrent language, built upon an event-based timing model.

Like a program written in any other language, a VHDL program can be executed. Since VHDL is used to model designs, the term *simulation* is often used instead of *execution*, with the same meaning. At the same time, like a design written in another *HDL*, a set of VHDL sources can be transformed with a *synthesis tool* into a netlist, that is, a detailed gate-level implementation.

The development of VHDL started in 1983 and the standard is named [IEEE](https://www.ieee.org/) *1076*. Four revisions exist: [1987,](http://ieeexplore.ieee.org/document/26487/) [1993,](http://ieeexplore.ieee.org/document/392561/) [2002](http://ieeexplore.ieee.org/document/1003477/) and [2008.](http://ieeexplore.ieee.org/document/4772740/) The standardization is handled by the VHDL Analysis and Standardization Group [\(VASG/P1076\)](http://www.eda-twiki.org/vasg/).

# <span id="page-8-2"></span>**1.2 What is GHDL?**

*GHDL* is a shorthand for *G Hardware Design Language* (currently, *G* has no meaning). It is a VHDL compiler that can execute (nearly) any VHDL program. GHDL is *not* a synthesis tool: you cannot create a netlist with GHDL (yet).

Unlike some other simulators, GHDL is a compiler: it directly translates a VHDL file to machine code, without using an intermediary language such as *C* or *C++*. Therefore, the compiled code should be faster and the analysis time should be shorter than with a compiler using an intermediary language.

GHDL can use multiple back-ends, i.e. code generators, [\(GCC,](http://gcc.gnu.org/) [LLVM](http://llvm.org/) or [x86/](https://en.wikipedia.org/wiki/X86-64)[i386](https://en.wikipedia.org/wiki/Intel_80386) only, a built-in one) and runs on [GNU/Linux,](https://en.wikipedia.org/wiki/Linux_distribution) [Windows](https://en.wikipedia.org/wiki/Microsoft_Windows) ™ and [macOS](https://en.wikipedia.org/wiki/MacOS) ™, both on x86 and on x86 64.

The current version of GHDL does not contain any graphical viewer: you cannot see signal waves. You can still check the behavior of your design with a test bench. Moreover, the current version can produce a [GHW,](http://ghdl.readthedocs.io/en/latest/using/Simulation.html?highlight=GHW#cmdoption-wave) [VCD](https://en.wikipedia.org/wiki/Value_change_dump) or *FST* files which can be viewed with a [waveform viewer,](https://en.wikipedia.org/wiki/Waveform_viewer) such as [GtkWave.](http://gtkwave.sourceforge.net/)

GHDL aims at implementing VHDL as defined by [IEEE 1076.](http://ieeexplore.ieee.org/document/4772740/) It supports the [1987,](http://ieeexplore.ieee.org/document/26487/) [1993](http://ieeexplore.ieee.org/document/392561/) and [2002](http://ieeexplore.ieee.org/document/1003477/) revisions and, partially, the latest, [2008.](http://ieeexplore.ieee.org/document/4772740/) [PSL](https://en.wikipedia.org/wiki/Property_Specification_Language) is also partially supported.

Several third party projects are supported: [VUnit,](https://vunit.github.io/) [OSVVM,](http://osvvm.org/) [cocotb](https://github.com/potentialventures/cocotb) (through the [VPI interface\)](https://en.wikipedia.org/wiki/Verilog_Procedural_Interface), ...

# <span id="page-9-0"></span>**1.3 Who uses GHDL?**

# CHAPTER 2

# **Contributing**

<span id="page-10-0"></span>The first step might be to use GHDL and explore its possibilities in your own project. If you are new to VHDL, see the *[Quick Start Guide](#page-18-0)* for an introduction. Furthermore, we encourage you to read *[Invoking GHDL](#page-24-0)*, where the most commonly used options are explained. You can also check the complete *[Command Reference](#page-66-0)*.

If you are more familiar with GHDL, you might start asking yourself how it works internally. If so, you might find *[Implementation of VHDL](#page-72-0)* and *[Implementation of VITAL](#page-78-0)* interesting.

While using GHDL, you might find flaws, such as bugs, missing features, typos in the documentation, or topics which still are not covered. In order to improve GHDL, we welcome bug reports, suggestions, and contributions for any aspect of GHDL. Whether it's a bug or an enhancement, have a look at the and to see if someone already told us about it. You might find a solution there.

If you found no information on your topic, please, report so that we are aware! You can reach us through various ways: or open a[.](https://github.com/ghdl/ghdl/issues/new)

Hint: Since the development of GHDL started fifteen years ago, multiple platforms have been used as a support for both distribution and getting feedback. However, the development is now centralized in github.

Tip: [How To Ask Questions The Smart Way](www.catb.org/~esr/faqs/smart-questions.html)

# <span id="page-10-1"></span>**2.1 Reporting bugs**

### Tip:

- If the compiler crashes, this is a bug. Reliable tools never crash.
- If the compiler emits an error message for a perfectly valid input or does not emit an error message for an invalid input, this may be a bug.
- If the executable created from your VHDL sources crashes, this may be a bug at runtime or the code itself may be wrong. However, since VHDL has a notion of pointers, an erroneous VHDL program (using invalid pointers for example) may crash.

• If a compiler message is not clear enough, please tell us. The error messages can be improved, but we do not have enough experience with them.

Please, report issues of this kind through [,](https://github.com/ghdl/ghdl/issues/new?template=bug_report.md) as this allows us to categorize issues into groups and to assign developers to them. You can track the issue's state and see how it's getting solved.

Important: As suggested in the bug report template, please elaborate a *Minimal (non) Working Example* [\(MWE\)](https://en.wikipedia.org/wiki/Minimal_Working_Example) prior to sending the report, so that the possible bug source is isolated. Should it fulfill the format requirements of [issue-runner,](https://github.com/1138-4EB/issue-runner) you would be able to test your bug with the latest GHDL version. Please do so in order to ensure that the bug is not solved already.

Also, please include enough information in the bug report, for the maintainers to reproduce the problem. The template includes:

- Operating system and version of GHDL (you can get it with ghdl --version).
- Whether you have built GHDL from sources (provide short SHA of the used commit) or used the binary distribution (note which release/tag).
	- If you cannot compile, please report which compiler you are using and the version.
- Content of the input files which comprise the MWE
- Description of the problem:
	- Comment explaining whether the MWE should compile or not; if yes, whether or not is should run until the assertion.
	- What you expect to happen and what you actually get. If you know the LRM well enough, please specify which paragraph might not be implemented well.
	- Samples of any log.
	- Anything else that you think would be helpful.

Note: If you don't know the LRM, be aware that an issue claimed as a bug report may be rejected because there is no bug according to it. GHDL aims at implementing VHDL as defined in [IEEE 1076.](http://ieeexplore.ieee.org/document/4772740/) However, some other tools allow constructs which do not fully follow the standard revisions. Therefore, comparisons with other VHDL is not a solid argument. Some of them are supported by GHDL (see *[IEEE library pitfalls](#page-33-0)*), but any such enhancement will have very low priority.

# <span id="page-11-0"></span>**2.2 Requesting enhancements**

All enhancements and feature requests are welcome. Please [open a new issue](https://github.com/ghdl/ghdl/issues/new) to report any, so you can track the request's status and implementation. Depending on the complexity of the request, you may want to [chat on Gitter,](https://gitter.im/ghdl/ghdl1) to polish it before opening an issue.

## <span id="page-11-1"></span>**2.3 Improving the documentation**

If you found a mistake in the documentation, please send a comment. If you didn't understand some parts of this manual, please tell us. English is not our mother tongue, so this documentation may not be well-written.

Likewise, rewriting part of the documentation or missing content (such as examples) is a good way to improve it. Since it automatically is built from *reStructuredText* and *Markdown* sources, you can fork, modify and request the maintainers to pull your copy. See *[Fork, modify and pull-request](#page-12-0)*.

# <span id="page-12-0"></span>**2.4 Fork, modify and pull-request**

### Tip:

- Before starting any modification, you might want to have a look at and [,](https://github.com/ghdl/ghdl/pulls) to check which other contributions are being made or have been made. If you observe that the modifications you are about to start might conflict with any other, please or open a to coordinate.
- See section *[Directory Structure](#page-49-0)* to faster find the location of the sources you need to modify, and/or to know where to place new ones.

Contributing source code/documentation via [Git](https://git-scm.com/) is very easy. Although we don't provide direct write access to our repositories, the project is hosted at GitHub, which follows a fork, edit and pull-request [flow](https://help.github.com/articles/github-flow/) . That is:

- 1. Make a copy [\(fork\)](https://help.github.com/articles/fork-a-repo/) of the project.
- 2. Do the changes you wish (edit, add, rename, move and/or delete).
- 3. When you think that the changes are ready to be merged, notify the maintainers by opening a [Pull Request](https://help.github.com/articles/creating-a-pull-request/) (PR).
- 4. The maintainers will review the proposed changes and will reply in the corresponding thread if any further modification is required. If so, you can keep adding commits to the same branch, and the PR will be automatically updated.
- 5. Last, the maintainers will merge your branch. You will be notified, the PR will be closed, and you'll be allowed to delete the branch, if you want.

#### Tip:

- It is recommended to read [A successful Git branching model](http://nvie.com/posts/a-successful-git-branching-model/) for a reference on how maintainers expect to handle multiple branches. However, our actual model is not as exhaustive as explained there.
- Some commit messages can [automatically close](https://help.github.com/articles/closing-issues-via-commit-messages/) issues. This is a very useful feature, which you are not required to use. However beware that using *fix* anywhere in the commit message can have side effects. If you closed any issue unexpectedly, just reply to it (even if it's closed) so that maintainers can check it.
- It is recommended to read *[Coding Style](#page-70-0)* before contributing modifications to Ada sources.

# <span id="page-12-1"></span>**2.5 Related interesting projects**

If you have an interesting project, please send us feedback or get listed on our *[Who uses GHDL?](#page-9-0)* page.

# CHAPTER 3

# Copyrights | Licenses

- <span id="page-14-0"></span>• The GHDL front-end package std.textio, and the runtime library grt are given under *[GNU GPLv2](#page-14-1)*.
- The documentation is given under *[CC-BY-SA](#page-15-0)*.

Warning: As a consequence of the runtime copyright, you are not allowed to distribute an executable produced by GHDL without the VHDL sources. To my mind, this is not a real restriction, since it is pointless to distribute VHDL executable. Please, send a comment (*[Requesting enhancements](#page-11-0)*) if you don't like this policy.

- The following packages are copyrighted by third parties (see corresponding sources for more information):
	- These from library ieee are copyrighted by [Institute of Electrical and Electronics Engineers \(IEEE\)](https://www.ieee.org) :
		- \* numeric\_bit and numeric\_std: the source files may be distributed without change, except as permitted by the standard; these may not be sold or distributed for profit. [see also [IEEE 1076.3](http://ieeexplore.ieee.org/document/592543/) ]
		- \* std\_logic\_1164, Math\_Real and Math\_Complex
		- \* VITAL\_Primitives, VITAL\_Timing and VITAL\_Memory [see also [IEEE 1076.4](http://ieeexplore.ieee.org/document/954750/) ]
	- The following sources may be used and distributed without restriction, provided that the copyright statements are not removed from the files and that any derivative work contains the copyright notice.
		- \* synopsys directory: std\_logic\_arith, std\_logic\_signed, std\_logic\_unsigned and std\_logic\_textio are copyrighted by [Synopsys, Inc.](https://www.synopsys.com/)
		- \* mentor directory: std\_logic\_arith is copyrighted by [Mentor Graphics](https://www.mentor.com)

## <span id="page-14-1"></span>**3.1 GNU GPLv2**

GHDL is copyright © 2002 - 2017 Tristan Gingold.

This program is free software; you can redistribute it and/or modify it under the terms of the GNU General Public License as published by the Free Software Foundation; either version 2 of the License, or (at your option) any later version.

This program is distributed in the hope that it will be useful, but **WITHOUT ANY WARRANTY**; without even the implied warranty of MERCHANTABILITY or FITNESS FOR A PARTICULAR PURPOSE. See the [GNU](https://www.gnu.org/licenses/old-licenses/gpl-2.0.html) [General Public License](https://www.gnu.org/licenses/old-licenses/gpl-2.0.html) for more details.

# <span id="page-15-0"></span>**3.2 CC-BY-SA**

This is a free documentation; you can redistribute it and/or modify it under the terms of the [Creative Commons](https://creativecommons.org/licenses/by-sa/4.0/) [Attribution-ShareAlike 4.0](https://creativecommons.org/licenses/by-sa/4.0/) license. You are free to share (copy and redistribute the material in any medium or format) and/or adapt (remix, transform, and build upon the material for any purpose, even commercially). We cannot revoke these freedoms as long as you follow the these terms:

- Attribution: you must provide the name of the creator and attribution parties [\(more info\)](https://wiki.creativecommons.org/wiki/License_Versions#Detailed_attribution_comparison_chart), a copyright notice, a license notice, a disclaimer notice, a link to the material, a link to the license and indicate if changes were made (see [marking guide](https://wiki.creativecommons.org/wiki/Best_practices_for_attribution#This_is_a_good_attribution_for_material_you_modified_slightly) and [more info\)](https://wiki.creativecommons.org/wiki/License_Versions#Modifications_and_adaptations_must_be_marked_as_such). You may do so in any reasonable manner, but not in any way that suggests we endorse you or your use.
- ShareAlike: if you remix, transform, or build upon the material, you must distribute your contributions under the same license as the original.
- No additional restrictions: you may not apply legal terms or technological measures that legally restrict others from doing anything the license permits.

See [CC-BY-SA-4.0 Legal Code](https://creativecommons.org/licenses/by-sa/4.0/legalcode.txt) for more details.

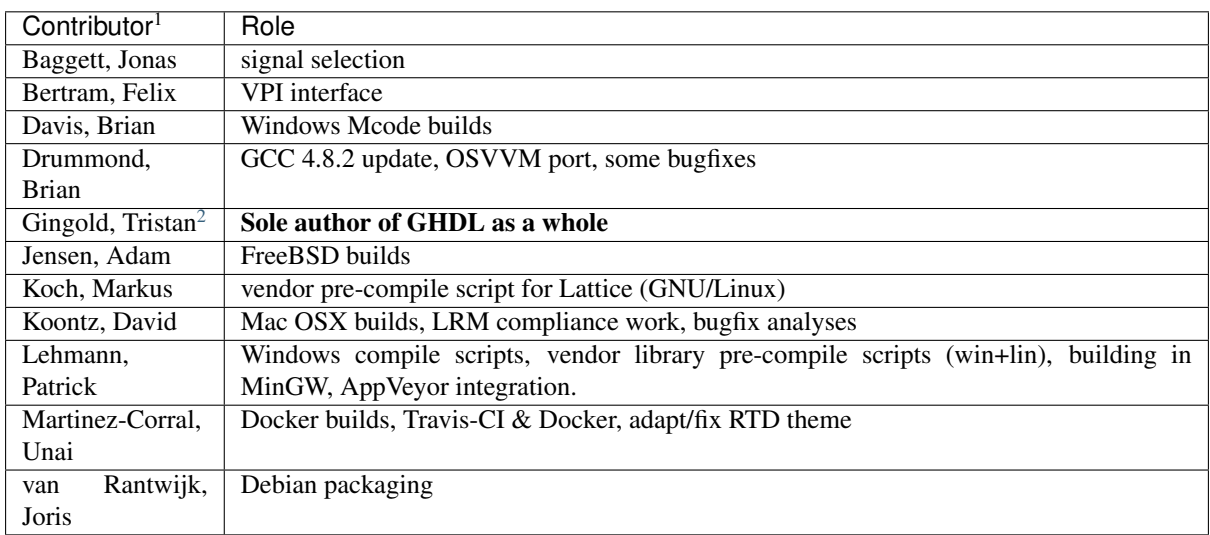

# <span id="page-15-1"></span>**3.3 List of Contributors**

Only those who made substantial contributions are shown in the table above, but many others contributed with minor patches. You can find a list at

With apologies to anyone who ought to be either on this table or in the GitHub contributor list, but isn't. Thanks also to all those who have reported bugs and support issues, and often patches and testcases to either the late gna! website or [sourceforge.net/p/ghdl-updates/tickets.](https://sourceforge.net/p/ghdl-updates/tickets/)

<sup>&</sup>lt;sup>1</sup> In alphabetical order

<span id="page-15-2"></span><sup>2</sup> Maintainer

# Part I

# <span id="page-16-0"></span>GHDL usage

# CHAPTER 4

Quick Start Guide

<span id="page-18-0"></span>In this chapter, you will learn how to use *GHDL* by working on a few examples.

# <span id="page-18-1"></span>**4.1 The** *'Hello world'* **program**

To illustrate the general purpose of *VHDL*, here is a commented *'Hello world'* program which is saved in a file named hello.vhdl:

```
Hello world program
use std.textio.all; -- Imports the standard textio package.
   Defines a design entity, without any ports.
entity hello_world is
end hello_world;
architecture behaviour of hello_world is
begin
 process
   variable l : line;
 begin
   write (l, String'("Hello world!"));
   writeline (output, l);
   wait;
 end process;
end behaviour;
```
Tip:

- Both .vhdl and .vhd extensions are used for VHDL source files, while .v is used for Verilog.
- Unless you use especial characters, either *UTF-8* or *ISO-8859-1* encodings can be used. However, if you do, the latter should be used. The standard defines ASCII (7-bit encoding) or ISO Latin-1 (ISO-8859-1) as default. However, GHDL has a relaxing option,  $-$ -mb-comments (multi byte), to allow UTF-8 or other encodings in comments.
- First, you have to compile the file; this is called *analysis* of a design file in *VHDL* terms. Run ghdl  $-a$ hello.vhdl in the *shell*. This command creates or updates a file work-obj93.cf, which describes the library work.
- Then, run ghdl -e hello\_world in the *shell*. Option [-e](#page-25-0) means *elaborate*, which is used to build a design, with the hello\_world entity at the top of the hierarchy.
- Last, you can directly launch the simulation running ghdl -r hello\_world in the *shell*. The result of the simulation will be shown on screen:

Hello world!

Hint: If a GCC/LLVM variant of *GHDL* is used:

- *Analysis* generates a file, hello.o, which is the object file corresponding to your *VHDL* program. This is not created with mcode.
- The elaboration step is mandatory after running the analysis and prior to launching the simulation. This will generate an executable binary named hello\_world.
- As a result, [-r](#page-25-1) is just a passthrough to the binary generated in the *elaboration*. Therefore, the executable can be run directly, ./hello\_world. See  $-r$  for more informartion.

Hint:  $-e$  can be bypassed with mcode, since  $-r$  actually elaborates the design and saves it on memory before running the simulation. But you can still use it to check for some elaboration problems.

## <span id="page-19-0"></span>**4.2 The** *heartbeat* **program**

```
entity hello_world is
 port ( clk: out std_logic; )
end hearbeat;
architecture behaviour of hello_world is
begin
  -- Clock process definition
 clk_process: process
 begin
    clk \langle = '0';
    wait for clk_period/2;
    clk \leq '1';
    wait for clk_period/2;
 end process;
end behaviour;
```
## <span id="page-19-1"></span>**4.3 A full adder**

VHDL is generally used for hardware design. This example starts with a [full adder](https://en.wikipedia.org/wiki/Adder_(electronics)#Full_adder) described in a file named adder.vhdl:

```
entity adder is
  -- `i0`, `i1`, and the carry-in `ci` are inputs of the adder.
  -- `s` is the sum output, `co` is the carry-out.
 port (i0, i1 : in bit; ci : in bit; s : out bit; co : out bit);
end adder;
```
(continues on next page)

(continued from previous page)

```
architecture rtl of adder is
begin
 -- This full-adder architecture contains two concurrent assignments.
  -- Compute the sum.
 s <= i0 xor i1 xor ci;
  -- Compute the carry.
 co <= (i0 and i1) or (i0 and ci) or (i1 and ci);
end rtl;
```
You can analyze this design file, ghdl  $-a$  adder. vhdl, and try to execute the *adder* design. But this is useless, since nothing externally visible will happen. In order to check this full adder, a *testbench* has to be run. This testbench is very simple, since the adder is also simple: it checks exhaustively all inputs. Note that only the behaviour is tested, timing constraints are not checked. A file named adder\_tb.vhdl contains the testbench for the adder:

```
A testbench has no ports.
entity adder_tb is
end adder_tb;
architecture behav of adder_tb is
  -- Declaration of the component that will be instantiated.
 component adder
   port (i0, i1 : in bit; ci : in bit; s : out bit; co : out bit);
 end component;
   -- Specifies which entity is bound with the component.
  for adder_0: adder use entity work.adder;
  signal i0, i1, ci, s, co : bit;
begin
  -- Component instantiation.
 adder_0: adder port map (i0 => i0, i1 => i1, ci => ci,
                           s \implies s, co \implies co);
  -- This process does the real job.
 process
    type pattern_type is record
      -- The inputs of the adder.
      i0, i1, ci : bit;
      -- The expected outputs of the adder.
      s, co : bit;
    end record;
    -- The patterns to apply.
    type pattern_array is array (natural range <>) of pattern_type;
    constant patterns : pattern_array :=
      (('0', '0', '0', '0', '0'),
       ('0', '0', '1', '1', '0'),
       ('0', '1', '0', '1', '0'),
       ('0', '1', '1', '0', '1'),
       ('1', '0', '0', '1', '0'),
       ('1', '0', '1', '0', '1'),
       ('1', '1', '0', '0', '1'),
       ('1', '1', '1', '1', '1'));
 begin
    -- Check each pattern.
    for i in patterns'range loop
       - Set the inputs.
      i0 \leq patterns(i).i0;
      il \leq patterns(i).il;
      ci <= patterns(i).ci;
      -- Wait for the results.
                                                                        (continues on next page)
```
(continued from previous page)

```
wait for 1 ns;
      -- Check the outputs.
     assert s = patterns(i).s
       report "bad sum value" severity error;
     assert co = patterns(i).co
       report "bad carry out value" severity error;
   end loop;
   assert false report "end of test" severity note;
       Wait forever; this will finish the simulation.
   wait;
 end process;
end behav;
```
As usual, you should analyze the design, ghdl -a adder\_tb.vhdl.

**Hint:** Then, if required, elaborate the testbench:  $qhd1 - e$  adder tb. You do not need to specify which object files are required, since GHDL knows them and automatically adds them.

Now, it is time to run the testbench, ghdl  $-r$  adder\_tb, and check the result on screen:

adder\_tb.vhdl:52:7:(assertion note): end of test

If your design is rather complex, you'd like to inspect signals. Signal values can be dumped using multiple formats (see section *[Export waveforms](#page-37-0)* for more information). The resulting file can be read with a wave viewer such as [GtkWave.](http://gtkwave.sourceforge.net/)

As explained in the [manual,](http://gtkwave.sourceforge.net/gtkwave.pdf) GtkWave *'relies on a post-mortem approach through the use of dumpfiles'*. Therefore, you should first simulate your design and dump a waveform file, say VCD: ghdl -r adder\_tb --vcd=adder.vcd. Then, you can view the dump: gtkwave adder.vcd.

See section *[Simulation options](#page-36-1)*, for more details on other runtime options.

## <span id="page-21-0"></span>**4.4 Starting with a design**

Unless you are only studying VHDL, you will work with larger designs than the ones of the previous examples. Let's see how to analyze and run a bigger design, such as the DLX model suite written by Peter Ashenden which is distributed under the terms of the GNU General Public License. A copy is kept on [ghdl.free.fr/dlx.tar.gz](http://ghdl.free.fr/dlx.tar.gz) .

• First, untar the sources: tar zxvf dlx.tar.gz.

Hint: In order not to pollute the sources with the library, it is a good idea to create a work/ subdirectory for the *WORK* library. To any GHDL commands, we will add the  $-\text{workdir} = \text{work option}$ , so that all files generated by the compiler (except the executable) will be placed in this directory.

```
$ cd dlx
$ mkdir work
```
- Then, we will run the dlx\_test\_behaviour design. We need to analyze all the design units for the design hierarchy, in the correct order. GHDL provides an easy way to do this, by importing the sources, ghdl -i --workdir=work \*.vhdl.
- GHDL knows all the design units of the DLX, but none of them has been analyzed. Run the make option, ghdl -m --workdir=work dlx test behaviour, which analyzes and elaborates a design. This creates many files in the work/ directory, and (GCC/LLVM only) the dlx\_test\_behaviour executable in the current directory.

**Hint:** The simulation needs to have a DLX program contained in the file  $dlx$ , out. This memory image will be loaded in the DLX memory. Just take one sample: cp test\_loop.out dlx.out.

• Now, you can run the test suite:  $qhdl -r$  -workdir=work dlx\_test\_behaviour. The test bench monitors the bus and displays each instruction executed. It finishes with an assertion of severity level note:

```
dlx-behaviour.vhdl:395:11:(assertion note): TRAP instruction
encountered, execution halted
```
• Lastly, since the clock is still running, you have to manually stop the program with the C-c key sequence. This behavior prevents you from running the test bench in batch mode. However, you may force the simulator to stop when an assertion above or equal a certain severity level occurs. To do so, call run with this option instead: ghdl -r --workdir=work dlx\_test\_behaviour --assert-level=note`. With this option, the program stops just after the previous message:

```
dlx-behaviour.vhdl:395:11:(assertion note): TRAP instruction
encountered, execution halted
error: assertion failed
```
Tip: If you want to make room on your hard drive, you can either:

- Clean the design library with the GHDL command  $qhdl$  --clean --workdir=work. This removes the executable and all the object files. If you want to rebuild the design at this point, just do the make command as shown above.
- Remove the design library with the GHDL command  $qhdl$  -remove --workdir=work. This removes the executable, all the object files and the library file. If you want to rebuild the design, you have to import the sources again and make the design.
- Remove the work/ directory: rm  $-rf$  work. Only the executable is kept. If you want to rebuild the design, create the work/ directory, import the sources, and make the design.

Warning: Sometimes, a design does not fully follow the VHDL standards. For example it might use the badly engineered std\_logic\_unsigned package. GHDL supports this VHDL dialect through some options: --ieee=synopsys -fexplicit. See section *[IEEE library pitfalls](#page-33-0)*, for more details.

# CHAPTER 5

# Invoking GHDL

<span id="page-24-0"></span>The form of the **ghdl** command is ghdl command [options...]. There are multiple available commands, but these general rules apply:

- The first argument selects the command. The options are used to slightly modify the action.
- No option is allowed before the command. Except for the run command, no option is allowed after a filename or a unit name.

Hint: If the number of options is large and the command line length is beyond the system limit, you can use a response file. An argument that starts with a @ is considered as a response file; it is replaced by arguments read from the file (separated by blanks and end of line).

Hint: Only the most common commands and options are shown here. For the most advanced and experimental features see section *[Command Reference](#page-66-0)*.

Warning: During analysis and elaboration GHDL may read the std and ieee files. The location of these files is based on the prefix, which is (in order of priority):

- the --PREFIX command line option
- the GHDL PREFIX environment variable
- a built-in default path. It is a hard-coded path on GNU/Linux, and it corresponds to the value of the HKLM\Software\Ghdl\Install\_Dir registry entry on Windows.

You should use the  $-colisp-config$  command to display and debug installation problems.

## <span id="page-24-1"></span>**5.1 Design building commands**

The most commonly used commands of GHDL are those to analyze and elaborate a design.

## **5.1.1 Analysis [-a]**

#### <span id="page-25-2"></span>**-a** <[options...] file...>

Analyzes/compiles one or more files, and creates an object file for each source file. Any argument starting with a dash is an option, the others are filenames. No options are allowed after a filename argument. GHDL analyzes each filename in the given order, and stops the analysis in case of error (remaining files are not analyzed).

See *[Options](#page-28-0)*, for details on the GHDL options. For example, to produce debugging information such as line numbers, use: ghdl -a -g my\_design.vhdl.

## **5.1.2 Elaboration [-e]**

<span id="page-25-0"></span>**-e** <[options...] primary\_unit [secondary\_unit]>

Re-analyzes all the configurations, entities, architectures and package declarations, and creates the default configurations and the default binding indications according to the LRM rules. It also generates the list of object files required for the executable. Then, it links all these files with the runtime library. The actual elaboration is performed at runtime.

- The elaboration command,  $-e$ , must be followed by a name of either:
	- a configuration unit
	- an entity unit
	- an entity unit followed by a name of an architecture unit

Name of the units must be a simple name, without any dot. You can select the name of the *WORK* library with the --work=NAME option, as described in *[Options](#page-28-0)*. See section *[Top entity](#page-74-1)*, for the restrictions on the root design of a hierarchy.

- If the GCC/LLVM backend was enabled during the compilation of GHDL, the elaboration command creates an executable containing the code of the VHDL sources, the elaboration code and simulation code to execute a design hierarchy. The executable is created in the current directory and the the filename is the name of the primary unit, or for the latter case, the concatenation of the name of the primary unit, a dash, and the name of the secondary unit (or architecture). Option  $-\circ$  followed by a filename can override the default executable filename.
- If mcode is used, this command elaborates the design but does not generate anything. Since the run command also elaborates the design, this can be skipped.

## **5.1.3 Run [-r]**

<span id="page-25-1"></span>**-r** <[options...] primary\_unit [secondary\_unit] [simulation\_options...]>

Runs/simulates a design. The options and arguments are the same as for the elaboration command.

- GGC/LLVM: simply, the filename of the executable is determined and it is executed. Options are ignored. You may also directly execute the program. The executable must be in the current directory.
- mcode: the design is elaborated and the simulation is launched. As a consequence, you must use the same options used during analysis.

This command exists for three reasons:

- You are using GCC/LLVM, but you don't need to create the executable program name.
- It is coherent with the  $-a$  and  $-e$  commands.
- It works with mcode implementation, where the executable code is generated in memory.

See section *[Simulation and runtime](#page-36-0)*, for details on options.

### **5.1.4 Elaborate and run [--elab-run]**

**--elab-run** <[elab\_options...] primary\_unit [secondary\_unit] [run\_options...]> Acts like the elaboration command (see  $-e$ ) followed by the run command (see  $-r$ ).

### **5.1.5 Check syntax [-s]**

**-s** <[options] files>

Analyze files but do not generate code. This command may be used to check the syntax of files. It does not update the library.

## **5.1.6 Analyze and elaborate [-c]**

**-c** <[options] file... -<e|r> primary\_unit [secondary\_unit]>

**Hint:** With GCC/LLVM,  $-e$  should be used, and  $-r$  with mcode.

The files are first parsed, and then a elaboration is performed, which drives an analysis. Effectively, analysis and elaboration are combined, but there is no explicit call to  $-a$ . With GCC/LLVM, code is generated during the elaboration. With mcode, the simulation is launched after the elaboration.

All the units of the files are put into the *work* library. But, the work library is neither read from disk nor saved. Therefore, you must give all the files of the *work* library your design needs.

The advantages over the traditional approach (analyze and then elaborate) are:

- The compilation cycle is achieved in one command.
- Since the files are only parsed once, the compilation cycle may be faster.
- You don't need to know an analysis order.
- This command produces a smaller executable, since unused units and subprograms do not generate code.

Hint: However, you should know that most of the time is spent in code generation and the analyze and elaborate command generates code for all units needed, even units of std and ieee libraries. Therefore, according to the design, the time for this command may be higher than the time for the analyze command followed by the elaborate command.

Warning: This command is still under development. In case of problems, you should go back to the traditional way.

## <span id="page-26-0"></span>**5.2 Design rebuilding commands**

Analyzing and elaborating a design consisting of several files can be tricky, due to dependencies. GHDL has a few commands to rebuild a design.

## **5.2.1 Import [-i]**

```
-i <[options] file...>
```
All the files specified in the command line are scanned, parsed and added into the libraries but as not yet analyzed. No object files are created. Its purpose is to localize design units in the design files. The make command will then be able to recursively build a hierarchy from an entity name or a configuration name.

#### Hint:

- Note that all the files are added to the work library. If you have many libraries, you must use the command for each library.
- Since the files are parsed, there must be correct files. However, since they are not analyzed, many errors are tolerated by this command.

See  $-m$ , to actually build the design.

## **5.2.2 Make [-m]**

<span id="page-27-0"></span>**-m** <[options] primary [secondary]>

Analyze automatically outdated files and elaborate a design. The primary unit denoted by the primary argument must already be known by the system, either because you have already analyzed it (even if you have modified it) or because you have imported it. A file may be outdated because it has been modified (e.g. you have just edited it), or because a design unit contained in the file depends on a unit which is outdated. This rule is of course recursive.

- With option  $-\frac{b}{n}$ , GHDL will stop before the final linking step. This is useful when the main entry point is not GHDL and you're linking GHDL object files into a foreign program.
- With option  $-f$  (force), GHDL analyzes all the units of the work library needed to create the design hierarchy. Outdated units are recompiled. This is useful if you want to compile a design hierarchy with new compilation flags (for example, to add the *-g* debugging option).

The make command will only re-analyze design units in the work library. GHDL fails if it has to analyze an outdated unit from another library.

The purpose of this command is to be able to compile a design without prior knowledge of file order. In the VHDL model, some units must be analyzed before others (e.g. an entity before its architecture). It might be a nightmare to analyze a full design of several files if you don't have the ordered list of files. This command computes an analysis order.

The make command fails when a unit was not previously parsed. For example, if you split a file containing several design units into several files, you must either import these new files or analyze them so that GHDL knows in which file these units are.

The make command imports files which have been modified. Then, a design hierarchy is internally built as if no units are outdated. Then, all outdated design units, using the dependencies of the design hierarchy, are analyzed. If necessary, the design hierarchy is elaborated.

This is not perfect, since the default architecture (the most recently analyzed one) may change while outdated design files are analyzed. In such a case, re-run the make command of GHDL.

## **5.2.3 Generate Makefile [--gen-makefile]**

**--gen-makefile** <[options] primary [secondary]>

This command works like the make command (see  $-m$ ), but only a makefile is generated on the standard output.

## **5.2.4 Generate dependency file command [--gen-depends]**

```
--gen-depends <[options] primary [secondary]>
```
Generate a Makefile containing only dependencies to build a design unit.

This command works like the make and gen[-m](#page-27-0)akefile commands (see  $-m$ ), but instead of a full makefile only dependencies without rules are generated on the standard output. Theses rules can then be integrated in another Makefile.

# <span id="page-28-0"></span>**5.3 Options**

**Hint:** Besides the options described below, *GHDL* passes any debugging options (those that begin with  $-q$ ) and optimizations options (those that begin with  $-\circ$  or  $-f$ ) to *GCC*. Refer to the *GCC* manual for details.

#### <span id="page-28-2"></span>**--work**=<NAME>

Specify the name of the WORK library. Analyzed units are always placed in the library logically named WORK. With this option, you can set its name. By default, the name is work.

*GHDL* checks whether WORK is a valid identifier. Although being more or less supported, the WORK identifier should not be an extended identifier, since the filesystem may prevent it from working correctly (due to case sensitivity or forbidden characters in filenames).

*VHDL* rules forbid you from adding units to the std library. Furthermore, you should not put units in the ieee library.

<span id="page-28-1"></span>**--workdir**=<DIR>

Specify the directory where the WORK library is located. When this option is not present, the WORK library is in the current directory. The object files created by the compiler are always placed in the same directory as the WORK library.

Use option  $-P$  to specify where libraries other than WORK are placed.

#### <span id="page-28-3"></span>**--std**=<STD>

Specify the standard to use. By default, the standard is 93c, which means VHDL-93 accepting VHDL-87 syntax. For details on STD values see section *[VHDL standards](#page-72-1)*.

#### **--ieee**=<VER>

Select the IEEE library to use. VER must be one of:

- none Do not supply an *IEEE* library. Any library clause with the IEEE identifier will fail, unless you have created your own library with the *IEEE* name.
- standard Supply an *IEEE* library containing only packages defined by ieee standards. Currently, there are the multivalue logic system package std\_logic\_1164 defined by IEEE 1164, the synthesis packages numeric\_bit and numeric\_std defined by IEEE 1076.3, and the vital packages vital\_timing and vital\_primitives, defined by IEEE 1076.4. The version of these packages is defined by the VHDL standard used. See section *[VITAL packages](#page-78-1)*, for more details.
- synopsys Supply the former packages and the following additional packages: std\_logic\_arith, std\_logic\_signed, std\_logic\_unsigned, std\_logic\_textio.

These packages were created by some companies, and are popular. However they are not standard packages, and have been placed in the *IEEE* library without the permission from the ieee.

mentor Supply the standard packages and the following additional package: std\_logic\_arith. This package is a slight variation of a definitely not standard but widely misused package.

To avoid errors, you must use the same *IEEE* library for all units of your design, and during elaboration.

#### **-P<DIRECTORY>**

Add *DIRECTORY* to the end of the list of directories to be searched for library files. A library is searched in *DIRECTORY* and also in *DIRECTORY/LIB/vVV* (where *LIB* is the name of the library and *VV* the vhdl standard).

The *WORK* library is always searched in the path specified by the  $-\text{workdir}$  option, or in the current directory if the latter option is not specified.

#### **-fexplicit**

When two operators are overloaded, give preference to the explicit declaration. This may be used to avoid the most common pitfall of the std\_logic\_arith package. See section *[IEEE library pitfalls](#page-33-0)*, for an example.

Warning: This option is not set by default. I don't think this option is a good feature, because it breaks the encapsulation rule. When set, an operator can be silently overridden in another package. You'd do better to fix your design and use the numeric\_std package.

#### **-frelaxed-rules**

Within an object declaration, allow references to the name (which references the hidden declaration). This ignores the error in the following code:

```
package pkg1 is
 type state is (state1, state2, state3);
end pkg1;
use work.pkg1.all;
package pkg2 is
  constant state1 : state := state1;
end pkg2;
```
Some code (such as Xilinx packages) have such constructs, which are valid.

(The scope of the state1 constant starts at the *constant* keyword. Because the constant state1 and the enumeration literal state1 are homographs, the enumeration literal is hidden in the immediate scope of the constant).

This option also relaxes the rules about pure functions. Violations result in warnings instead of errors.

#### **-fpsl**

Enable parsing of PSL assertions within comments. See section *[PSL implementation](#page-73-0)* for more details.

#### **--no-vital-checks**

#### **--vital-checks**

Disable or enable checks of restriction on VITAL units. Checks are enabled by default.

Checks are performed only when a design unit is decorated by a VITAL attribute. The VITAL attributes are VITAL\_Level0 and VITAL\_Level1, both declared in the ieee.VITAL\_Timing package.

Currently, VITAL checks are only partially implemented. See section *[VHDL restrictions for VITAL](#page-78-2)* for more details.

#### **--PREFIX<**=PATH>

Use PATH as the prefix path to find commands and pre-installed (std and ieee) libraries.

**-v**

Be verbose. For example, for analysis, elaboration and make commands, GHDL displays the commands executed.

## <span id="page-29-0"></span>**5.4 Warnings**

Some constructions are not erroneous but dubious. Warnings are diagnostic messages that report such constructions. Some warnings are reported only during analysis, others during elaboration.

**Hint:** You could disable a warning by using the  $-\text{warm-no}-\text{XXX}$  or  $-\text{Wno}-\text{XXX}}$  instead of  $-\text{warm}-\text{XXX}$  or -WXXX.

#### **--warn-library**

Warns if a design unit replaces another design unit with the same name.

#### **--warn-default-binding**

During analyze, warns if a component instantiation has neither configuration specification nor default binding. This may be useful if you want to detect during analyze possibly unbound components if you don't use configuration. See section *[VHDL standards](#page-72-1)* for more details about default binding rules.

#### **--warn-binding**

During elaboration, warns if a component instantiation is not bound (and not explicitly left unbound). Also warns if a port of an entity is not bound in a configuration specification or in a component configuration. This warning is enabled by default, since default binding rules are somewhat complex and an unbound component is most often unexpected.

However, warnings are still emitted if a component instantiation is inside a generate statement. As a consequence, if you use the conditional generate statement to select a component according to the implementation, you will certainly get warnings.

#### **--warn-reserved**

Emit a warning if an identifier is a reserved word in a later VHDL standard.

#### **--warn-nested-comment**

Emit a warning if a  $/$   $\star$  appears within a block comment (vhdl 2008).

#### **--warn-parenthesis**

Emit a warning in case of weird use of parentheses.

#### **--warn-vital-generic**

Warns if a generic name of a vital entity is not a vital generic name. This is set by default.

#### **--warn-delayed-checks**

Warns for checks that cannot be done during analysis time and are postponed to elaboration time. This is because not all procedure bodies are available during analysis (either because a package body has not yet been analysed or because *GHDL* doesn't read not required package bodies).

These are checks for no wait statements in a procedure called in a sensitized process and checks for pure rules of a function.

#### **--warn-body**

Emit a warning if a package body which is not required is analyzed. If a package does not declare a subprogram or a deferred constant, the package does not require a body.

#### **--warn-specs**

Emit a warning if an all or others specification does not apply.

#### **--warn-runtime-error**

Emit a warning in case of runtime error that is detected during analysis.

#### **--warn-shared**

Emit a warning when a shared variable is declared and its type it not a protected type.

#### **--warn-hide**

Emit a warning when a declaration hides a previous hide.

#### **--warn-unused**

Emit a warning when a subprogram is never used.

#### **--warn-others**

Emit a warning is an *others* choice is not required because all the choices have been explicitly covered.

#### **--warn-pure**

Emit a warning when a pure rules is violated (like declaring a pure function with access parameters).

#### **--warn-static**

Emit a warning when a non-static expression is used at a place where the standard requires a static expression.

#### **--warn-error**

When this option is set, warnings are considered as errors.

# <span id="page-31-0"></span>**5.5 Diagnostics Control**

#### **-fcolor-diagnostics**

```
-fno-color-diagnostics
```
Control whether diagnostic messages are displayed in color. The default is on when the standard output is a terminal.

#### **-fdiagnostics-show-option**

#### **-fno-diagnostics-show-option**

Control whether the warning option is displayed at the end of warning messages, so that the user can easily know how to disable it.

#### **-fcaret-diagnostics**

```
-fno-caret-diagnostics
```
Control whether the source line of the error is displayed with a caret indicating the column of the error.

## <span id="page-31-1"></span>**5.6 Library commands**

A new library is created implicitly, by compiling entities (packages etc.) into it: ghdl -a --work=my\_custom\_lib my\_file.vhd.

A library's source code is usually stored and compiled into its own directory, that you specify with the  $-vorkdir$  option: ghdl  $-a$  --work=my custom lib [--workdir](#page-28-1)=my custom libdir my\_custom\_lib\_srcdir/my\_file.vhd. See also the -P command line option.

Furthermore, GHDL provides a few commands which act on a library:

## **5.6.1 Directory [--dir]**

```
--dir <[options] [libs]>
```
Displays the content of the design libraries (by default the  $work$  library). All options are allowed, but only a few are meaningful:  $-\text{work}$ ,  $-\text{workdir}$  and  $-\text{std}$ .

## **5.6.2 Clean [--clean]**

**--clean** <[options]>

Try to remove any object, executable or temporary file it could have created. Source files are not removed. The library is kept.

## **5.6.3 Remove [--remove]**

```
--remove <[options]>
```
Acts like the clean command but removes the library too. Note that after removing a design library, the files are not known anymore by GHDL.

## **5.6.4 Copy [--copy]**

**--copy** <--work=name [options]>

Make a local copy of an existing library. This is very useful if you want to add units to the ieee library:

```
ghdl --copy --work=ieee --ieee=synopsys
ghdl -a --work=ieee numeric_unsigned.vhd
```
# <span id="page-32-0"></span>**5.7 VPI build commands**

These commands simplify the compile and the link of a user vpi module. They are all wrappers: the arguments are in fact a whole command line that is executed with additional switches. Currently a unix-like compiler (like *cc*, *gcc* or *clang*) is expected: the additional switches use their syntax. The only option is *-v* which displays the command before its execution.

## **5.7.1 compile [--vpi-compile]**

<span id="page-32-1"></span>**--vpi-compile** <command>

Add an include path to the command and execute it:

ghdl --vpi-compile command

This will execute:

```
command -Ixxx/include
```
For example:

```
ghdl --vpi-compile gcc -c vpi1.c
```
executes:

```
gcc -c vpi1.c -fPIC -Ixxx/include
```
## **5.7.2 link [--vpi-link]**

<span id="page-32-2"></span>**--vpi-link** <command>

Add a library path and name to the command and execute it:

ghdl --vpi-link command

This will execute:

command -Lxxx/lib -lghdlvpi

For example:

ghdl --vpi-link gcc -o vpi1.vpi vpi1.o

executes:

gcc -o vpi1.vpi vpi1.o --shared -Lxxx/lib -lghdlvpi

## **5.7.3 cflags [--vpi-cflags]**

### **--vpi-cflags**

Display flags added by  $-\nu pi$ -compile.

## **5.7.4 ldflags [--vpi-ldflags]**

#### **--vpi-ldflags**

Display flags added by  $-\nu$ *pi* $-1$ *ink*.

## **5.7.5 include dir [--vpi-include-dir]**

#### **--vpi-include-dir**

Display the include directory added by the compile flags.

### **5.7.6 library dir [--vpi-library-dir]**

#### **--vpi-library-dir**

Display the library directory added by the link flags.

## <span id="page-33-0"></span>**5.8 IEEE library pitfalls**

When you use options  $-\text{ieee}$ =synopsys or  $-\text{ieee}$ =mentor, the ieee library contains non standard packages such as std\_logic\_arith. These packages are not standard because there are not described by an IEEE standard, even if they have been put in the *IEEE* library. Furthermore, they are not really de-facto standard, because there are slight differences between the packages of Mentor and those of Synopsys. Furthermore, since they are not well thought out, their use has pitfalls. For example, this description has an error during compilation:

```
library ieee;
use ieee.std_logic_1164.all;
-- A counter from 0 to 10.
entity counter is
 port (val : out std_logic_vector (3 downto 0);
       ck : std_logic;
       rst : std_logic);
end counter;
library ieee;
use ieee.std_logic_unsigned.all;
architecture bad of counter
is
 signal v : std_logic_vector (3 downto 0);
begin
 process (ck, rst)
 begin
    if rst = '1' then
     v \leq x"0";
    elsif rising_edge (ck) then
      if v = "1010" then -- Errorv \leq x"0";
      else
```
(continues on next page)

(continued from previous page)

```
v \le v + 1:
      end if;
    end if;
  end process;
  val \leq v;
end bad;
```
When you analyze this design, GHDL does not accept it (two long lines have been split for readability):

```
ghdl -a --ieee=synopsys bad_counter.vhdl
bad_counter.vhdl:13:14: operator "=" is overloaded
bad_counter.vhdl:13:14: possible interpretations are:
../../libraries/ieee/std_logic_1164.v93:69:5: implicit function "="
    [std_logic_vector, std_logic_vector return boolean]
../../libraries/synopsys/std_logic_unsigned.vhdl:64:5: function "="
    [std_logic_vector, std_logic_vector return boolean]
../translate/ghdldrv/ghdl: compilation error
```
Indeed, the *"="* operator is defined in both packages, and both are visible at the place it is used. The first declaration is an implicit one, which occurs when the *std\_logic\_vector* type is declared and is an element to element comparison. The second one is an explicit declared function, with the semantics of an unsigned comparison.

With some analysers, the explicit declaration has priority over the implicit declaration, and this design can be analyzed without error. However, this is not the rule given by the VHDL LRM, and since GHDL follows these rules, it emits an error.

You can force GHDL to use this rule with the *-fexplicit* option (see *[Options](#page-28-0)* for further details). However it is easy to fix this error, by using a selected name:

```
library ieee;
use ieee.std_logic_unsigned.all;
architecture fixed_bad of counter
is
 signal v : std_logic_vector (3 downto 0);
begin
 process (ck, rst)
 begin
   if rst = '1' then
     v \leq x"0";
    elsif rising_edge (ck) then
      if ieee.std_logic_unsigned."=" (v, "1010") then
        v \leq x"0";
      else
        v \le v + 1;end if;
    end if;
  end process;
  val <= v;
end fixed_bad;
```
It is better to only use the standard packages defined by IEEE, which provide the same functionalities:

```
library ieee;
use ieee.numeric_std.all;
architecture good of counter
is
  signal v : unsigned (3 downto 0);
```
(continues on next page)

(continued from previous page)

```
begin
  process (ck, rst)
 begin
   if rst = '1' then
     v \leq x"0";
    elsif rising_edge (ck) then
     if v = "1010" then
       v \leq x"0";
      else
       v \le v + 1;end if;
    end if;
  end process;
  val <= std_logic_vector (v);
end good;
```
Hint: The ieee math packages (math\_real and math\_complex) provided with *GHDL* are fully compliant with the *IEEE* standard.
# $CHAPTFR$ <sup>6</sup>

# Simulation and runtime

# **6.1 Simulation options**

In most system environments, it is possible to pass options while invoking a program. Contrary to most programming languages, there is no standard method in VHDL to obtain the arguments or to set the exit status.

In GHDL, it is impossible to pass parameters to your design. A later version could do it through the generic interfaces of the top entity.

However, the GHDL runtime behaviour can be modified with some options; for example, it is possible to stop simulation after a certain time.

The exit status of the simulation is EXIT\_SUCCESS (0) if the simulation completes, or EXIT\_FAILURE (1) in case of error (assertion failure, overflow or any constraint error).

Here is the list of the most useful options. Some debugging options are also available, but not described here. The  $-\text{help}$  option lists all options available, including the debugging one.

#### **--assert-level<**=LEVEL>

Select the assertion level at which an assertion violation stops the simulation. *LEVEL* is the name from the *severity\_level* enumerated type defined in the *standard* package or the none name.

By default, only assertion violation of severity level failure stops the simulation.

For example, if *LEVEL* was warning, any assertion violation with severity level warning, error or failure would stop simulation, but the assertion violation at the note severity level would only display a message.

Option --assert-level=none prevents any assertion violation from stopping simulation.

#### **--ieee-asserts<**=POLICY>

Select how the assertions from ieee units are handled. *POLICY* can be enable (the default), disable which disables all assertions from ieee packages and disable-at-0 which disables only at the start of simulation.

This option can be useful to avoid assertion messages from ieee.numeric std (and other ieee packages).

**--stop-time<**=TIME>

Stop the simulation after TIME. TIME is expressed as a time value, *without* any space. The time is the simulation time, not the real clock time.

For example:

```
$ ./my_design --stop-time=10ns
$ ./my_design --stop-time=ps
```
**--stop-delta<**=N>

Stop the simulation after *N* delta cycles in the same current time. The default is 5000.

#### **--disp-time**

Display the time and delta cycle number as simulation advances.

#### **--unbuffered**

Disable buffering on stdout, stderr and files opened in write or append mode (TEXTIO).

#### **--max-stack-alloc<**=N>

Emit an error message in case of allocation on the stack of an object larger than *N* KB.

#### **--sdf<**=PATH=FILENAME>

Do VITAL annotation on *PATH* with SDF file FILENAME.

*PATH* is a path of instances, separated with . or /. Any separator can be used. Instances are component instantiation labels, generate labels or block labels. Currently, you cannot use an indexed name.

Specifying a delay:

```
--sdf=min=PATH=FILENAME
--sdf=typ=PATH=FILENAME
--sdf=max=PATH=FILENAME
```
If the option contains a type of delay, that is  $\min =$ ,  $\text{type} = \text{or } \max =$ , the annotator use respectively minimum, typical or maximum values. If the option does not contain a type of delay, the annotator uses the typical delay.

See section *[Backannotation](#page-79-0)*, for more details.

```
--vpi<=FILENAME>
```
Load VPI module.

```
--vpi-trace<=FILE>
     Trace vpi calls to FILE.
```
<span id="page-37-0"></span>**--help**

Display a short description of the options accepted by the runtime library.

## **6.2 Export waveforms**

#### **--read-wave-opt**=<FILENAME>

Filter signals to be dumped to the wave file according to the wave option file provided.

Here is a description of the wave option file format currently supported

```
$ version = 1.1 # Optional# Path format for signals in packages :
my_pkg.global_signal_a
# Path format for signals in entities :
/top/sub/clk
# Dump every signal named reset in first level sub entities of top
/top/*/reset
# Dump every signal named reset in recursive sub entities of top
```
(continues on next page)

(continued from previous page)

```
/top/**/reset
# Dump every signal of sub2 which could be anywhere in the design except
# on the top level
/**/sub2/*# Dump every signal of sub3 which must be a first level sub entity of the
# top level
/\star/sub3/\star# Dump every signal of the first level sub entities of sub3 (but not
# those of sub3)
/**/sub3/*/*
```
**--write-wave-opt**=<FILENAME>

If the wave option file doesn't exist, creates it with all the signals of the design. Otherwise throws an error, because it won't erase an existing file.

```
--vcd<=FILENAME>
```
**--vcdgz<**=FILENAME>

Option  $-\text{vcd}$  dumps into the VCD file *FILENAME* the signal values before each non-delta cycle. If *FILENAME* is  $-$ , then the standard output is used, otherwise a file is created or overwritten.

The --vcdgz option is the same as the *–vcd* option, but the output is compressed using the *zlib* (*gzip* compression). However, you can't use the - filename. Furthermore, only one VCD file can be written.

*VCD* (value change dump) is a file format defined by the *verilog* standard and used by virtually any wave viewer.

Since it comes from *verilog*, only a few VHDL types can be dumped. GHDL dumps only signals whose base type is of the following:

• types defined in the std.standard package:

 $-$  bit

- bit\_vector
- types defined in the ieee.std\_logic\_1164 package:
	- std\_ulogic
	- std\_logic (because it is a subtype of std\_ulogic)
	- std\_ulogic\_vector
	- std\_logic\_vector
- any integer type

I have successfully used *gtkwave* to view VCD files.

Currently, there is no way to select signals to be dumped: all signals are dumped, which can generate big files.

It is very unfortunate there is no standard or well-known wave file format supporting VHDL types. If you are aware of such a free format, please mail me (*[Reporting bugs](#page-10-0)*).

#### **--vcd-nodate**

Do not write date in the VCD file.

```
--fst<=FILENAME>
```
Write the waveforms into an *fst* file that can be displayed by *gtkwave*. The *fst* files are much smaller than VCD or *GHW* files, but it handles only the same signals as the VCD format.

#### **--wave<**=FILENAME>

Write the waveforms into a *ghw* (GHdl Waveform) file. Currently, all the signals are dumped into the waveform file, you cannot select a hierarchy of signals to be dumped.

The format of this file was defined by myself and is not yet completely fixed. It may change slightly. The gtkwave tool can read the GHW files.

Contrary to VCD files, any VHDL type can be dumped into a GHW file.

# **6.3 Export hierarchy and references**

#### **--disp-tree<[**=KIND]>

Display the design hierarchy as a tree of instantiated design entities. This may be useful to understand the structure of a complex design. *KIND* is optional, but if set must be one of:

- none Do not display hierarchy. Same as if the option was not present.
- inst Display entities, architectures, instances, blocks and generates statements.
- proc Like inst but also display processes.
- port Like proc but display ports and signals too. If *KIND* is not specified, the hierarchy is displayed with the port mode.

#### **--no-run**

Stop the simulation before the first cycle. This may be used with  $-\text{disp-tree}$  to display the tree without simulating the whole design. This option actually elaborates the design, so it will catch any bound error in port maps.

#### **--xref-html** <[options] file...>

To easily navigate through your sources, you may generate cross-references. This command generates an html file for each file given in the command line, with syntax highlighting and full cross-reference: every identifier is a link to its declaration. An index of the files is created too.

The set of file are analyzed, and then, if the analysis is successful, html files are generated in the directory specified by the -o option, or html/ directory by default.

- If the option  $--format=html2$  is specified, then the generated html files follow the HTML 2.0 standard, and colours are specified with *<FONT>* tags. However, colours are hard-coded.
- If the option  $-\text{format} = \text{cs}$  is specified, then the generated html files follow the HTML 4.0 standard, and use the CSS-1 file ghdl.css to specify colours. This file is generated only if it does not already exist (it is never overwritten) and can be customized by the user to change colours or appearance. Refer to a generated file and its comments for more information.

#### **--psl-report<**=FILENAME>

Write a report for PSL at the end of simulation. For each PSL cover and assert statements, the name, source location and whether it passed or failed is reported. The file is written using the JSON format, but is still human readable.

#### **--file-to-xml**

Outputs an XML representation of the decorated syntax tree for the input file and its dependencies. It can be used for VHDL tooling using semantic information, like style checkers, documentation extraction, complexity estimation, etc.

#### Warning:

- The AST slightly changes from time to time (particularly when new nodes are added for new language features), so be liberal in what is allowed by your tool. Also, the XML can be quite large so consider it only during prototyping.
- Note that at this time there is no XML dump of the elaborated design.

# **6.4 Debugging**

#### **--trace-signals**

Display signals after each cycle.

### **--trace-processes**

Display process name before each cycle.

#### **--stats**

Display run-time statistics.

#### **--disp-order**

Display signals order.

**--disp-sources** Display sources while displaying signals.

**--disp-sig-types** Display signal types.

**--disp-signals-map** Display map bw declared signals and internal signals.

**--disp-signals-table** Display internal signals.

#### **--checks**

Do internal checks after each process run.

#### **--activity<**=LEVEL>

Watch activity of LEVEL signals: LEVEL is all, min (default) or none (unsafe).

#### **--dump-rti**

Dump Run Time Information (RTI).

#### **--bootstrap**

Allow --work=std

# **6.4.1 GNU Debugger (GDB)**

Warning: Debugging VHDL programs using *GDB* is possible only with GCC/LLVM.

GDB is a general purpose debugger for programs compiled by GCC. Currently, there is no VHDL support for GDB. It may be difficult to inspect variables or signals in GDB. However, it is still able to display the stack frame in case of error or to set a breakpoint at a specified line.

GDB can be useful to catch a runtime error, such as indexing an array beyond its bounds. All error check subprograms call the \_\_ghdl\_fatal procedure. Therefore, to a catch runtime error, set a breakpoint like this:

(gdb) **break** \_\_ghdl\_fatal

When the breakpoint is hit, use the where or bt command to display the stack frames.

# Part II

# Getting GHDL

# CHAPTER 7

# Releases and sources

## Contents of this Page

- *[Downloading pre-built packages](#page-44-0)*
- *[Downloading Source Files](#page-45-0)*
	- *[Downloading from GitHub](#page-45-1)*
	- *[Downloading via](#page-45-2)* git clone
		- \* *[On Linux](#page-45-3)*
		- \* *[On OS X](#page-45-4)*
		- \* *[On Windows](#page-45-5)*

# <span id="page-44-0"></span>**7.1 Downloading pre-built packages**

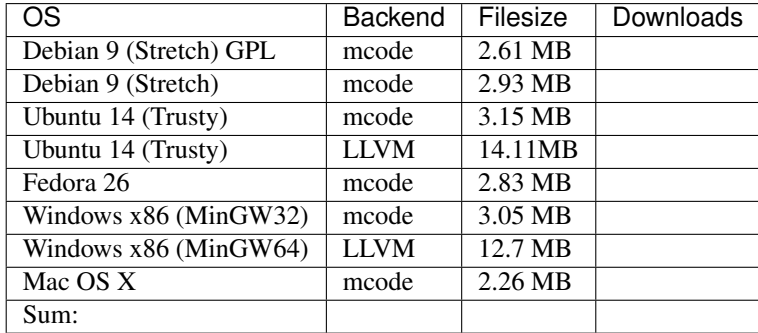

# <span id="page-45-0"></span>**7.2 Downloading Source Files**

## <span id="page-45-1"></span>**7.2.1 Downloading from GitHub**

GHDL can be downloaded as a zip-file from GitHub. See the following table, to choose your desired format/version:

## <span id="page-45-2"></span>**7.2.2 Downloading via git clone**

GHDL can be downloaded (cloned) with git clone from GitHub. GitHub offers the transfer protocols HTTPS and SSH. You should use SSH if you have a GitHub account and have already uploaded an OpenSSH public key to GitHub, otherwise use HTTPS if you have no account or you want to use login credentials.

The created folder  $\text{GitRoot}$  and is used as  $\text{GHDLRoot}$  in later instructions or on other pages in this documentation.

#### <span id="page-45-3"></span>**On Linux**

Command line instructions to clone GHDL onto a Linux machine with HTTPS protocol:

```
cd GitRoot
git clone "https://github.com/ghdl/ghdl.git" ghdl
cd ghdl
git remote rename origin github
```
Command line instructions to clone GHDL onto a Linux machine machine with SSH protocol:

```
cd GitRoot
git clone "ssh://git@github.com:ghdl/ghdl.git" ghdl
cd ghdl
git remote rename origin github
```
### <span id="page-45-4"></span>**On OS X**

Please see the Linux instructions.

### <span id="page-45-5"></span>**On Windows**

Note: All Windows command line instructions are intended for **Windows PowerShell**, if not marked otherwise. So executing the following instructions in Windows Command Prompt (**cmd.exe**) won't function or will result in errors! **[Windows](https://docs.microsoft.com/en-us/powershell/wmf/5.1/install-configure) PowerShell** can be installed or upgraded to v5.1 by installing the Windows [Management Framework.](https://docs.microsoft.com/en-us/powershell/wmf/5.1/install-configure)

Command line instructions to clone GHDL onto a Windows machine with HTTPS protocol:

```
cd GitRoot
git clone "https://github.com/ghdl/ghdl.git" ghdl
cd ghdl
git remote rename origin github
```
Command line instructions to clone GHDL onto a Windows machine with SSH protocol:

cd GitRoot git clone "ssh://git@github.com:ghdl/ghdl.git" ghdl cd ghdl git remote rename origin github

# CHAPTER 8

# Building GHDL from Sources

### **Download**

GHDL can be downloaded as a [zip-file/](https://github.com/ghdl/ghdl/archive/master.zip)[tar-file](https://github.com/ghdl/ghdl/archive/master.tar.gz) (latest 'master' branch) or cloned with git clone from GitHub. GitHub offers HTTPS and SSH as transfer protocols. See the *[Downloading Source Files](#page-45-0)* page for further details. The installation directory is referred to as GHDLRoot.

## **Available back-ends**

GHDL currently supports three different back-ends (code generators):

- mcode built-in x86(or x86\_64) code generator,
- [GCC Gnu Compiler Collection,](http://gcc.gnu.org/) and
- [LLVM Low-Level Virtual Machine](http://llvm.org/) .

Here is a short comparison, so that you can choose the one you want to use:

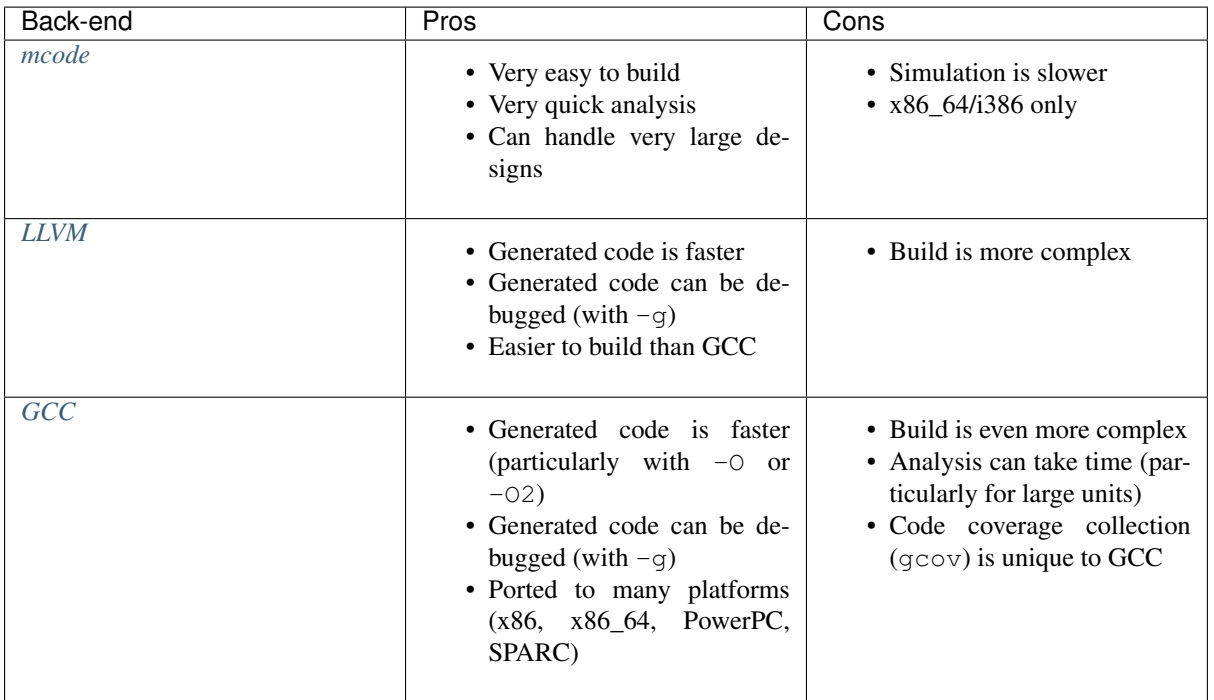

# <span id="page-49-0"></span>**8.1 Directory Structure**

- src: sources of GHDL, all of them in Ada.
- libraries: mostly third party libraries such as, *ieee*, *mentor*, *std*, *synopsys* and *vital*. Except for a few shell and *Python* scripts, all the content is written in VHDL.
	- Vendors like Altera, Lattice and Xilinx have their own simulation libraries, especially for FPGA primitives, soft and hard macros. These libraries cannot be shipped with GHDL, but we offer prepared compile scripts to pre-compile the vendor libraries, if the vendor tool is present on the computer. These are located in libraries/vendor. See *[Precompile Vendor Primitives](#page-56-0)* for information on how to use them.
- dist: scripts and auxiliary files to build GHDL in different environments:
	- gcc: header and configuration files to build GHDL with GCC (all platforms).
	- linux: build and test script written in shell, and other auxiliary files used to i) launch docker containers and ii) automate multiple builds in [Travis CI.](https://travis-ci.org/)
	- windows:
		- \* mcode:
		- \* appveyor:
- doc: *Markdown* and *reStructuredText* sources and auxiliary files to build the documentation with [Sphinx.](http://www.sphinx-doc.org) In fact, [Read the Docs](http://readthedocs.org) (RTD) is used to automatically build and deploy this site and/or PDF you are reading.
- testsuite: files used for testing.
- *.yml* configuration files for CI environments (readthedocs, travis, and appveyor) and *ignore* files for source control management tools (git and .hg).
- Files for building GHDL: configure and Makefile.in.
- Auxiliary files for development: .gdbinit and ghdl.gpr.in (GNAT project file).
- Text files: COPYING.md, NEWS.md, and README.md.

# <span id="page-50-0"></span>**8.2 mcode Backend**

The mcode backend is available for all supported platforms and is also the simplest procedure, because it requires the fewest dependencies and configuration options.

## **Requirements**

- GCC (Gnu Compiler Collection)
- GNAT (Ada compiler for GCC)

#### **Supported platforms**

- *[mcode Backend on GNU/Linux with GCC/GNAT](#page-50-1)*
- *[mcode Backend on Windows with GNAT GPL](#page-50-2)*
- *[mcode Backend on Windows with GCC/GNAT \(MinGW\)](#page-51-1)*

## <span id="page-50-1"></span>**8.2.1 mcode Backend on GNU/Linux with GCC/GNAT**

On Linux, GHDL is configured by configure and built by make.

- First, GHDL needs to be configured. It is common to specify a PREFIX (installation directory like /usr/ local or /opt/ghdl). Without any other option, configure selects *mcode* as the backend.
- Next, make starts the compilation process.
- Finally, make install installs GHDL into the installation directory specified by PREFIX. You may need super user privileges (sudo ...).

### **Example:**

```
$ cd <ghdl>
$ mkdir build
$ cd build
$ ../configure --prefix=PREFIX
$ make
$ make install
```
## <span id="page-50-2"></span>**8.2.2 mcode Backend on Windows with GNAT GPL**

#### **Requirements**

- GNAT GPL from <http://libre.adacore.com>
- PowerShell 4
- PowerShell Community Extensions (PSCX)

### **Scripts and Parameters**

#### *compile.ps1*

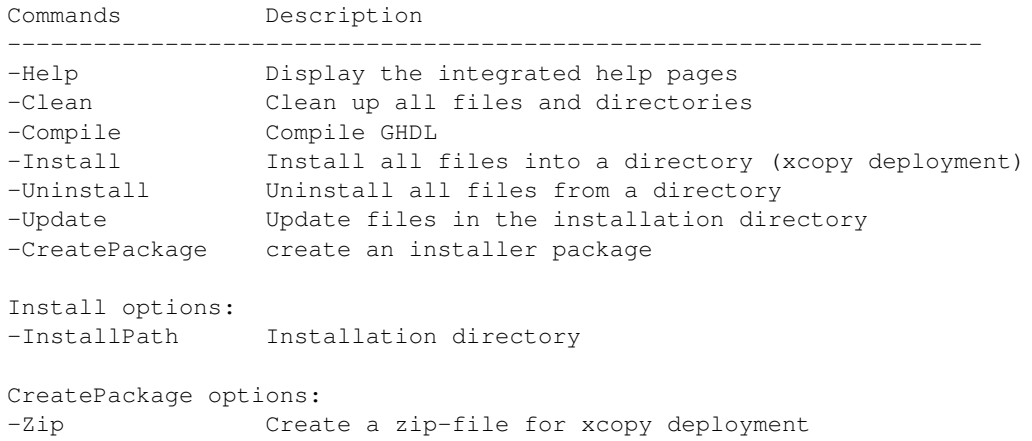

## <span id="page-51-1"></span>**8.2.3 mcode Backend on Windows with GCC/GNAT (MinGW)**

On Windows with MinGW, GHDL is configured by configure and built by make.

- First, GHDL needs to be configured. It is common to specify a PREFIX (installation directory like /usr/ local or /opt/ghdl). Without any other option, configure selects *mcode* as the backend.
- Next, make starts the compilation process.
- Finally, make install installs GHDL into the installation directory specified by PREFIX.

#### **Example:**

```
$ cd <ghdl>
$ mkdir build
$ cd build
$ ../configure --prefix=PREFIX
$ make
$ make install
```
# <span id="page-51-0"></span>**8.3 LLVM Backend**

#### **Requirements**

- GCC (Gnu Compiler Collection)
- GNAT (Ada compiler for GCC)
- LLVM (Low-Level-Virtual Machine) and CLANG (Compiler front-end for LLVM)
	- 3.5
	- 3.8
	- 3.9
	- 4.0
	- 5.0

#### **Supported platforms**

- *[LLVM Backend on GNU/Linux with GCC/GNAT](#page-52-0)*
- *[LLVM Backend on Windows with GCC/GNAT \(MinGW\)](#page-52-1)*
- Mac OS

## <span id="page-52-0"></span>**8.3.1 LLVM Backend on GNU/Linux with GCC/GNAT**

Hint: You need to install LLVM (usually depends on libedit, see [#29\)](https://github.com/ghdl/ghdl/issues/29). The supported versions are 3.5 til 5.0, but debugging is only supported with LLVM 3.5.

- First configure GHDL with the proper arg./configure --with-llvm-config. If llvm-config is not in your path, you can specify it: ./configure --with-llvm-config=LLVM\_INSTALL/ bin/llvm-config.
- Then, build with make and install with make install.

#### **Example:**

```
$ cd <ghdl>
$ mkdir build
$ cd build
$ ../configure --with-llvm-config --prefix=PREFIX
$ make
$ make install
```
Hint: If you want to have stack backtraces on errors (like assert failure or index of out bounds), you need to configure and build libbacktrace from GCC (you don't need to configure GCC). Then add the following arg to configure: --with-backtrace-lib=/path-to-gcc-build/libbacktrace/.libs/ libbacktrace.a

### <span id="page-52-1"></span>**8.3.2 LLVM Backend on Windows with GCC/GNAT (MinGW)**

On Windows with MinGW, GHDL is configured by configure and built by make.

- First, GHDL needs to be configured. It is common to specify a PREFIX (installation directory like  $/\text{usr}/$ local or /opt/ghdl). Without any other option, configure selects *mcode* as the backend.
- Next, make starts the compilation process.
- Finally, make install installs GHDL into the installation directory specified by PREFIX.

#### **Example:**

```
$ cd <ghdl>
$ mkdir build
$ cd build
$ ../configure --prefix=PREFIX
$ make
$ make install
```
# <span id="page-53-0"></span>**8.4 GCC Backend**

#### **Requirements**

- GCC (Gnu Compiler Collection)
- GNAT (Ada compiler for GCC)
- GCC source files. Download and untar the sources of version 4.9.x, 5.x, 6.x or 7.x

#### **Supported platforms**

- *[GCC Backend on GNU/Linux with GCC/GNAT](#page-53-1)*
- *[GCC Backend on Windows with GCC/GNAT \(MinGW\)](#page-54-0)*

Hint: Once GCC (with GHDL) has been built once, it is possible to work on the GHDL source tree without copying it in the GCC tree. Commands are:

```
$ make ghdl1-gcc # Build the compiler
$ make ghdl_gcc # Build the driver
$ make libs.vhdl.local_gcc # Compile the vhdl libraries
$ make grt-all # Build the GHDL runtime
$ make install.vpi.local # Locally install vpi files
```
In src/ortho/gcc, create a Makefile.conf file that sets the following variables:

AGCC\_GCCSRC\_DIR=/path/to/gcc/sources AGCC\_GCCOBJ\_DIR=/path/to/gcc/build

Hint: For ppc64 (and AIX ?) platform, the object file format contains an identifier for the source language. Because gcc doesn't know about VHDL, gcc crashes very early. This could be fixed with a very simple change in gcc/config/rs6000/rs6000.c, function rs6000\_output\_function\_epilogue (as of gcc 4.8):

```
else if (! strcmp (language_string, "GNU Objective-C"))
        i = 14:
else
 gcc_unreachable ();
+ i = 0;fprintf (file, "%d,", i);
\sqrt{*} 8 single bit fields: global linkage (not set for C extern linkage),
```
## <span id="page-53-1"></span>**8.4.1 GCC Backend on GNU/Linux with GCC/GNAT**

**Hint:** There are some dependencies for building GCC (gmp,  $mpfr$  and  $mpc$ ). If you have not installed them on your system, you can either build them manually or use the download\_prerequisites script provided in the GCC source tree (recommended): cd /path/to/gcc/source/dir && ./contrib/ download\_prerequisites.

• First configure GHDL, specify GCC source directory and installation prefix (like /usr/local or /opt/ ghdl).

- Next, invoke make copy-sources to copy GHDL sources in the source directory.
- Then, configure GCC. The list of  $-\text{disable}$  configure options can be adjusted to your needs. GHDL does not require all these optional libraries and disabling them will speed up the build.
- Now, build and install GCC with make.
- Last, build and install GHDL libraries.

#### **Example:**

```
$ cd <ghdl>
$ mkdir build
$ cd build
$ ../configure --with-gcc=/path/to/gcc/source/dir --prefix=/usr/local
$ make copy-sources
$ mkdir gcc-objs; cd gcc-objs
$ /path/to/gcc/source/dir/configure --prefix=/usr/local --enable-languages=c,vhdl \
--disable-bootstrap --disable-lto --disable-multilib --disable-libssp \
--disable-libgomp --disable-libquadmath
$ make -j2 && make install
$ cd /path/to/ghdl/source/dir
$ make ghdllib
$ make install
```
Hint: Note that the prefix directory to configure gcc must be the same as the one used to configure GHDL. If you have manually built  $gmp/mpfr/mpc$  (without using the script in contrib), and, if you have installed them in a non-standard directory, you may need to add --with-gmp=GMP\_INSTALL\_DIR.

Hint: If your system gcc was configured with --enable-default-pie (check if that option appears in the output of  $qcc -v$ ), you should also add it.

Hint: If you don't want to install makeinfo, do make install MAKEINFO=true instead.

## <span id="page-54-0"></span>**8.4.2 GCC Backend on Windows with GCC/GNAT (MinGW)**

Todo: Under investigation on how to build that beast.

Hint: The output of both GCC and LLVM is an executable file, but *mcode* does not generate any. Therefore, if using GCC/LLVM, the call with argument  $-r$  can be replaced with direct execution of the binary. See section *[Quick Start Guide](#page-18-0)*.

After making your choice, you can jump to the corresponding section. However, we suggest you to read *[Directory](#page-49-0) [Structure](#page-49-0)* first, so that you know where the content will be placed and which files are expected to be created.

Hint: Since GHDL is written in *Ada*, independently of the code generator you use, the *GNU Ada compiler*, *GNAT GPL*, is required, 2014 (or later) for x86 (32 or 64 bit). *GNAT GPL* can be downloaded anonymously from [libre.adacore.com.](http://libre.adacore.com/tools/gnat-gpl-edition/) Then, untar and run the doinstall script. Alternatively, most GNU/Linux provide a package named gcc-ada or gcc-gnat.

Hint: In these instructions, the configure script is executed in the source directory; but you can execute in a different directory too, like this:

\$ mkdir ghdl-objs \$ cd ghdl-objs \$ ../path/to/ghdl/configure ...

# CHAPTER 9

# Precompile Vendor Primitives

<span id="page-56-0"></span>Vendors like Altera, Lattice and Xilinx have their own simulation libraries, especially for FPGA primitives, soft and hard macros. These libraries cannot be shipped with *GHDL*, but we offer prepared compile scripts to precompile the vendor libraries, if the vendor tool is present on the computer. There are also popular simulation and verification libraries like  $OSVVM<sup>1</sup>$  $OSVVM<sup>1</sup>$  $OSVVM<sup>1</sup>$  or  $UVVM<sup>2</sup>$  $UVVM<sup>2</sup>$  $UVVM<sup>2</sup>$ , which can be pre-compiled, too.

The compilation scripts are writen in the shell languages: *PowerShell* for *Windows* ™ and *Bash* for *GNU/Linux*. The compile scripts can colorize the GHDL warning and error lines with the help of *grc/grcat*[3](#page-56-3) .

# **9.1 Supported Vendors Libraries**

- Altera/Intel Quartus (13.0 or later):
	- *lpm*, *sgate*
	- *altera*, *altera\_mf*, *altera\_lnsim*
	- *arriaii*, *arriaii\_pcie\_hip*, *arriaiigz*
	- *arriav*, *arriavgz*, *arriavgz\_pcie\_hip*
	- *cycloneiv*, *cycloneiv\_pcie\_hip*, *cycloneive*
	- *cyclonev*
	- *max*, *maxii*, *maxv*
	- *stratixiv*, *stratixiv\_pcie\_hip*
	- *stratixv*, *stratixv\_pcie\_hip*
	- *fiftyfivenm*, *twentynm*
- Lattice (3.6 or later):
	- *ec*
	- *ecp*, *ecp2*, *ecp3*, *ecp5u*
	- *lptm*, *lptm2*

<span id="page-56-1"></span><sup>1</sup> OSVVM <http://github.com/OSVVM/OSVVM>

<span id="page-56-2"></span><sup>2</sup> UVVM [https://github.com/UVVM/UVVM\\_All](https://github.com/UVVM/UVVM_All)

<span id="page-56-3"></span><sup>3</sup> Generic Colourizer <http://kassiopeia.juls.savba.sk/~garabik/software/grc.html>

- *machxo*, *machxo2*, *machxo3l*
- *sc*, *scm*
- *xp*, *xp2*
- Xilinx ISE (14.0 or later):
	- *unisim* (incl. *secureip*)
	- *unimacro*
	- *simprim* (incl. *secureip*)
	- *xilinxcorelib*
- Xilinx Vivado (2014.1 or later):
	- *unisim* (incl. *secureip*)
	- *unimacro*

## **9.2 Supported Simulation and Verification Libraries**

- OSVVM (for VHDL-2008)
	- osvvm
- UVVM (for VHDL-2008)
	- uvvm-utilities
	- uvvm-vvc-framework
	- uvvm-vip-avalon\_mm
	- uvvm-vip-axi\_lite
	- uvvm-vip-axi\_stream
	- uvvm-vip-gpio
	- uvvm-vip-i2c
	- uvvm-vip-sbi
	- uvvm-vip-spi
	- uvvm-vip-uart

# **9.3 Script Configuration**

The vendor library compile scripts need to know where the used / latest vendor tool chain is installed. Therefore, the scripts implement a default installation directory search as well as environment variable checks. If a vendor tool cannot be detected or the script chooses the wrong vendor library source directory, then it's possible to provide the path via *–source* or *-Source*.

The generated output is stored relative to the current working directory. The scripts create a sub-directory for each vendor. The default output directory can be overwritten by the parameter *–output* or *-Output*.

To compile all source files with GHDL, the simulator executable is searched in *PATH*. The found default GHDL executable can be overwritten by setting the environment variable *GHDL* or by passing the parameter *–ghdl* or *-GHDL* to the scripts.

If the vendor library compilation is used very often, we recommend configuring these parameters in *config.sh* or *config.psm1*, so the command line can be shortened to the essential parts.

# **9.4 Compiling on Linux**

- Step 0 Configure the scripts (optional) See the next section for how to configure *config.sh*.
- Step 1 Browse to your simulation working directory

```
$ cd <MySimulationFolder>
\sum_{i=1}^n \frac{1}{i} \sum_{j=1}^n \frac{1}{j}
```
• Step 2 - Start the compilation script(s)

```
$ /usr/local/lib/ghdl/vendors/compile-altera.sh --all
$ /usr/local/lib/ghdl/vendors/compile-lattice.sh --all
$ /usr/local/lib/ghdl/vendors/compile-xilinx-ise.sh --all
$ /usr/local/lib/ghdl/vendors/compile-xilinx-vivado.sh --all
$ /usr/local/lib/ghdl/vendors/compile-osvvm.sh --all
$ /usr/local/lib/ghdl/vendors/compile-uvvm.sh --all
\sum_{i=1}^n \frac{1}{i} \sum_{j=1}^n \frac{1}{j}In most cases GHDL is installed into `/usr/local/`. The scripts are
installed into the `lib` directory.
```
• Step 3 - Viewing the result This creates vendor directories in your current working directory and compiles the vendor files into them.

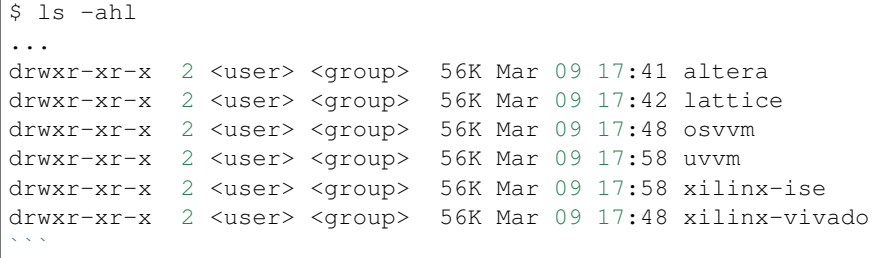

# **9.5 Compiling on Windows**

- Step 0 Configure the scripts (optional) See the next section for how to configure *config.psm1*.
- Step 1 Browse to your simulation working directory

PS> cd <MySimulationFolder>

• Step 2 - Start the compilation script(s)

```
PS> <GHDL>\libraries\vendors\compile-altera.ps1 -All
PS> <GHDL>\libraries\vendors\compile-lattice.ps1 -All
PS> <GHDL>\libraries\vendors\compile-xilinx-ise.ps1 -All
PS> <GHDL>\libraries\vendors\compile-xilinx-vivado.ps1 -All
PS> <GHDL>\libraries\vendors\compile-osvvm.ps1 -All
PS> <GHDL>\libraries\vendors\compile-uvvm.ps1 -All
```
• Step 3 - Viewing the result This creates vendor directories in your current working directory and compiles the vendor files into them.

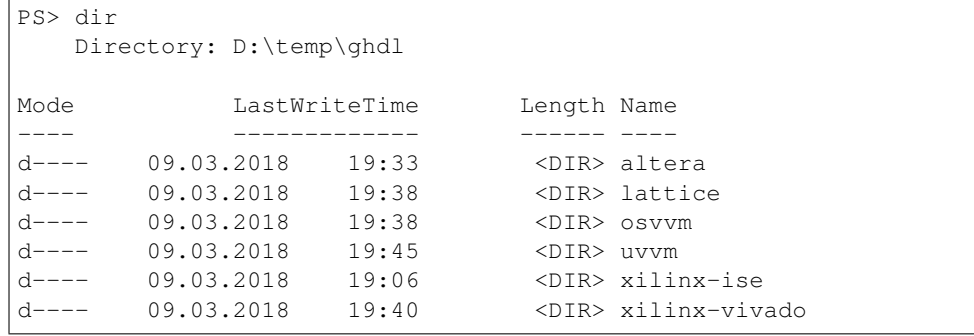

# **9.6 Configuration Files**

### **9.6.1 For Linux:** *config.sh*

Please open the *config.sh* file and set the dictionary entries for the installed vendor tools to your tool's installation directories. Use an empty string *""* for not installed tools.

*config.sh*:

```
declare -A InstallationDirectory
InstallationDirectory[AlteraQuartus]="/opt/Altera/17.1"
InstallationDirectory[LatticeDiamond]="/opt/Diamond/3.9_x64"
InstallationDirectory[OSVVM]="/home/<user>/git/GitHub/osvvm"
InstallationDirectory[UVVM]="/home/<user>/git/GitHub/uvvm_all"
InstallationDirectory[XilinxISE]="/opt/Xilinx/14.7"
InstallationDirectory[XilinxVivado]="/opt/Xilinx/Vivado/2017.4"
```
## **9.6.2 For Windows:** *config.psm1*

Please open the *config.psm1* file and set the dictionary entries for the installed vendor tools to your tool's installation folder. Use an empty string *""* for not installed tools.

*config.psm1*:

```
$InstallationDirectory = @{
  "AlteraQuartus" = "C:\Lambda \text{ltera}\17.1";
  missinguardus<br>"LatticeDiamond" = "C:\Lattice\Diamond\3.9_x64";
  "XilinxISE" = "C:\Xilinx\14.7\ISEDS";"XilinxVivado" = C:\Xi^*VXilinx\Vivado\2017.4";
  "OSVVM" = "D:\git\GitHub\osvvm";
  "UVVM" = "D:\git\GitHub\uvvm_all"
}
```
## **9.6.3 Selectable Options for the Bash Scripts:**

• Common parameters to most scripts:

```
--help, -h Print the embedded help page(s).
--clean, -c Cleanup directory before analyzing.
--no-warnings, -n Don't show warnings. Report errors only.
--skip-existing, -s Skip already compiled files (an *.o file exists).
```
(continues on next page)

(continued from previous page)

```
--skip-largefiles, -S Don't compile large entities like DSP and PCIe<sub>.</sub>
˓→primitives.
--halt-on-error, -H Stop compiling if an error occurred.
```
#### • *compile-altera.sh*

Selectable libraries:

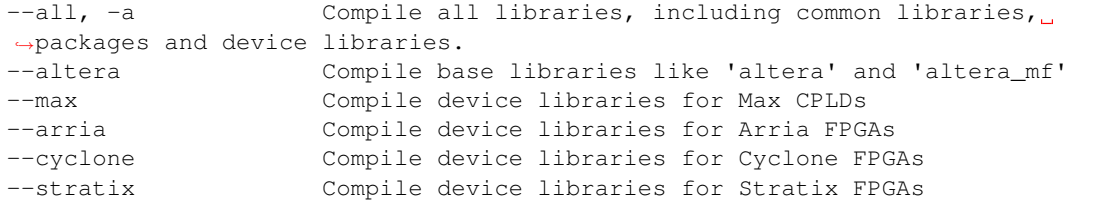

Compile options:

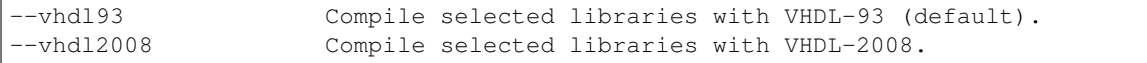

#### • *compile-xilinx-ise.sh*

Selectable libraries:

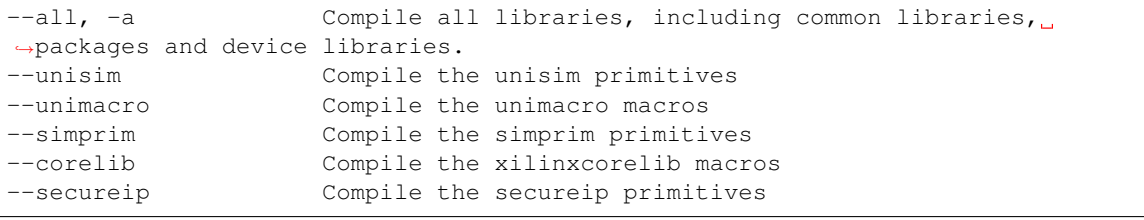

Compile options:

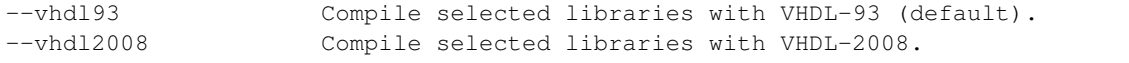

#### • *compile-xilinx-vivado.sh*

Selectable libraries:

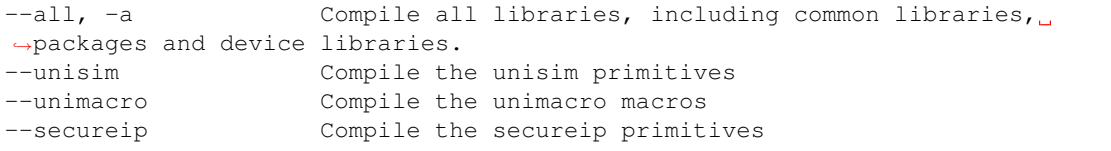

#### Compile options:

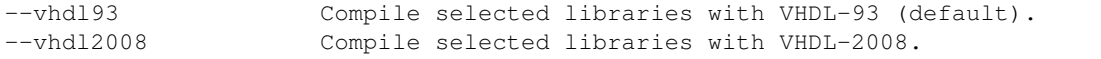

• *compile-osvvm.sh*

Selectable libraries:

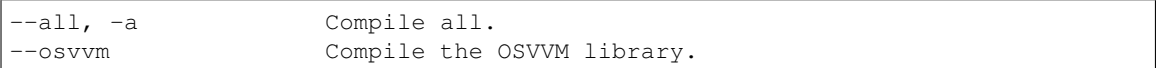

• *compile-uvvm.sh*

Selectable libraries:

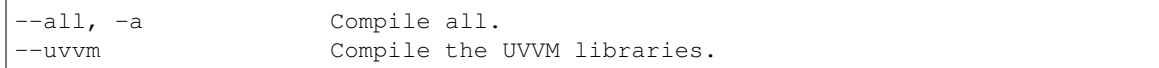

## **9.6.4 Selectable Options for the PowerShell Scripts:**

#### • Common parameters to all scripts:

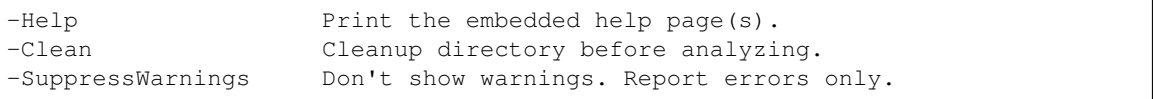

#### • *compile-altera.ps1*

Selectable libraries:

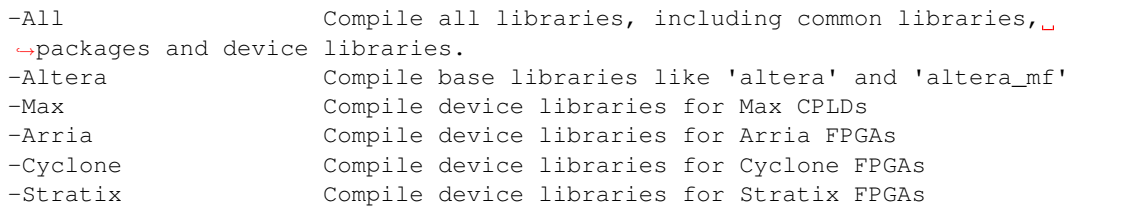

#### Compile options:

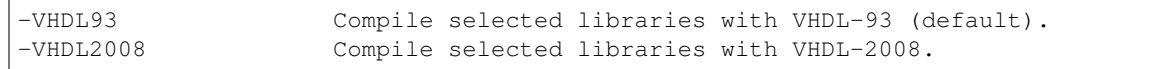

#### • *compile-xilinx-ise.ps1*

Selectable libraries:

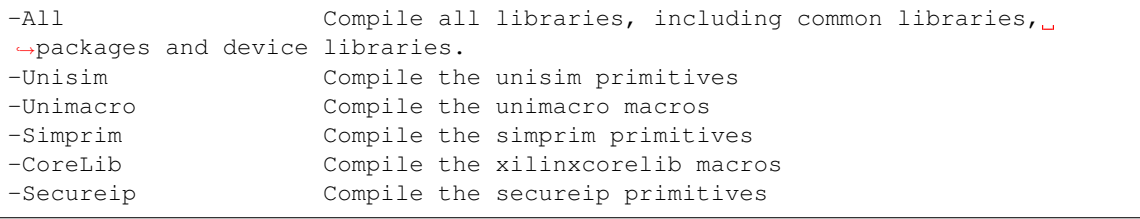

#### Compile options:

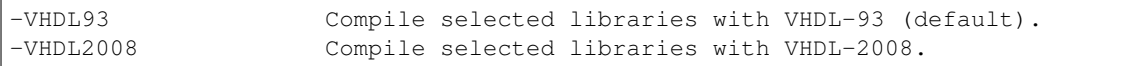

#### • *compile-xilinx-vivado.ps1*

Selectable libraries:

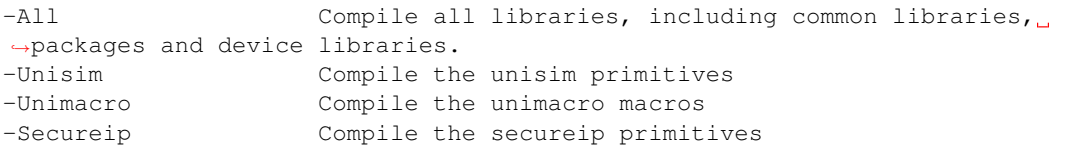

#### Compile options:

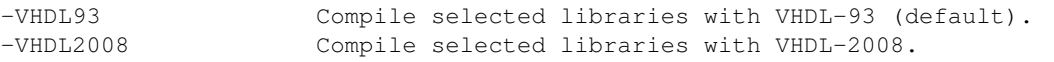

• *compile-osvvm.ps1*

#### Selectable libraries:

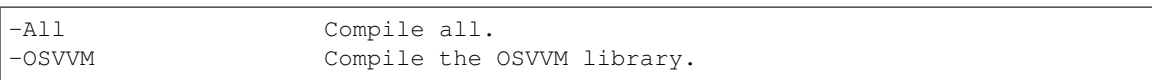

## • *compile-uvvm.ps1*

## Selectable libraries:

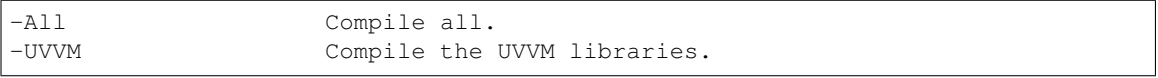

# Part III

# References

# CHAPTER 10

# Command Reference

Hint: The most common commands and options are shown in section *[Invoking GHDL](#page-24-0)*. Here the advanced and experimental features are described.

# **10.1 Environment variables**

**GHDL\_PREFIX**

# **10.2 Misc commands**

There are a few GHDL commands which are seldom useful.

## **10.2.1 Help [-h]**

#### **--help**, **-h**

Display (on the standard output) a short description of the all the commands available. If the help switch is followed by a command switch, then options for that second command are displayed:

```
ghdl --help
ghdl -h
ghdl -h command
```
## **10.2.2 Display config [--disp-config]**

```
--disp-config <[options]>
```
Display the program paths and options used by GHDL. This may be useful to track installation errors.

## **10.2.3 Display standard [--disp-standard]**

**--disp-standard** <[options]>

Display the std.standard package.

## **10.2.4 Version [--version]**

**--version**, **-v**

Display the GHDL version.

## **10.3 File commands**

The following commands act on one or several files. These are not analyzed, therefore, they work even if a file has semantic errors.

## **10.3.1 Pretty print [--pp-html]**

**--pp-html** <[options] file...>

The files are just scanned and an html file with syntax highlighting is generated on standard output. Since the files are not even parsed, erroneous files or incomplete designs can be pretty printed.

The style of the html file can be modified with the  $--format=$  option:

- By default or when the --format=html2 option is specified, the output is an HTML 2.0 file, with colours set through *<FONT>* tags.
- When the  $-$ format=css option is specified, the output is an HTML 4.0 file, with colours set through a CSS file, whose name is ghdl.css. See Cross-reference\_command, for more details about this CSS file.

## **10.3.2 Find [-f]**

#### **-f** <file...>

The files are scanned, parsed and the names of design units are displayed. Design units marked with two stars are candidates to be at the apex of a design hierarchy.

## **10.3.3 Chop [--chop]**

**--chop** <files...>

The provided files are read, and a file is written in the current directory for every design unit. Each filename is built according to the type:

- For an entity declaration, a package declaration, or a configuration the file name is NAME. vhdl, where *NAME* is the name of the design unit.
- For a package body, the filename is NAME-body. vhdl.
- Finally, for an architecture *ARCH* of an entity *ENTITY*, the filename is ENTITY-ARCH, vhdl.

Since the input files are parsed, this command aborts in case of syntax error. The command aborts too if a file to be written already exists.

Comments between design units are stored into the most adequate files.

This command may be useful to split big files, if your computer doesn't have enough memory to compile such files. The size of the executable is reduced too.

## **10.3.4 Lines [--lines]**

#### **--lines** <files...>

Display on the standard output lines of files preceded by line number.

# **10.4 GCC/LLVM only commands**

## **10.4.1 Bind [--bind]**

**--bind** <[options] primary\_unit [secondary\_unit]>

Performs only the first stage of the elaboration command; the list of object files is created but the executable is not built. This command should be used only when the main entry point is not GHDL.

## **10.4.2 Link [--link]**

--link <[options] primary unit [secondary\_unit]>

Performs only the second stage of the elaboration command: the executable is created by linking the files of the object files list. This command is available only for completeness. The elaboration command is equivalent to the bind command followed by the link command.

## **10.4.3 List link [--list-link]**

```
--list-link <primary_unit [secondary_unit]>
```
This command may be used only after a bind command. GHDL displays all the files which will be linked to create an executable. This command is intended to add object files in a link of a foreign program.

# **10.5 Options**

```
--mb-comments, -C
```
Allow multi-bytes chars in a comment.

#### **--syn-binding**

Use synthesizer rules for component binding. During elaboration, if a component is not bound to an entity using VHDL LRM rules, try to find in any known library an entity whose name is the same as the component name.

This rule is known as the synthesizer rule.

There are two key points: normal VHDL LRM rules are tried first and entities are searched only in known libraries. A known library is a library which has been named in your design.

This option is only useful during elaboration.

```
--GHDL1<=COMMAND>
```
Use COMMAND as the command name for the compiler. If COMMAND is not a path, then it is searched in the path.

**--AS<**=COMMAND>

Use COMMAND as the command name for the assembler. If COMMAND is not a path, then it is searched in the path. The default is as.

**--LINK<**=COMMAND>

Use COMMAND as the linker driver. If COMMAND is not a path, then it is searched in the path. The default is gcc.

# **10.6 Passing options to other programs**

Warning: These options are only available with GCC/LLVM.

For many commands, GHDL acts as a driver: it invokes programs to perform the command. You can pass arbitrary options to these programs.

Both the compiler and the linker are in fact GCC programs. See the GCC manual for details on GCC options.

#### **-Wc,<OPTION>**

Pass *OPTION* as an option to the compiler.

**-Wa,<OPTION>**

Pass *OPTION* as an option to the assembler.

#### **-Wl,<OPTION>**

Pass *OPTION* as an option to the linker.

# CHAPTER 11

# Coding Style

Ada subset: use only a simple (VHDL like) subset of Ada: no tasking, no controlled types. . . VHDL users should easily understand that subset. Allowed Ada95 features: the standard library, child packages. Use assertions.

We try to follow the 'GNU Coding Standards' when possible: comments before declarations, one space at the end of sentences, finish sentences with a dot. But: 2 spaces for indentation in code blocks.

No trailing spaces, no TAB (HT).

Subprograms must have a comment before to describe them, like:

```
Analyze the concurrent statements of PARENT.
procedure Sem_Concurrent_Statement_Chain (Parent : Iir);
```
The line before the comment must be a blank line (unless this is the first declaration). Don't repeat the comment before the subprogram body.

- For subprograms:
	- 1. Declare on one line when possible:

**function** Translate\_Static\_Aggregate (Aggr : Iir) **return** O\_Cnode

2. If not possible, put the return on the next line:

```
function Translate_Static_String (Str_Type : Iir; Str_Ident : Name_Id)
                                 return O_Cnode
```
3. If not possible, put parameters and return on the next line:

```
function Create_String_Literal_Var_Inner
  (Str : Iir; Element_Type : Iir; Str_Type : O_Tnode) return Var_Type
```
4. If not possible, return on the next line:

```
function Translate Shortcut Operator
  (Imp : Iir Implicit Function Declaration; Left, Right : Iir)
 return O_Enode
```
5. If not possible, one parameter per line, just after subprogram name:

```
procedure Translate Static Aggregate 1 (List : in out O Array Aggr List;
                                        Aggr : Iir;
                                         Info : Iir;
                                        El_Type : Iir)
```
6. If not possible, add a return after subprogram name:

```
function Translate_Predefined_TF_Array_Element
  (Op : Predefined_Boolean_Logical;
  Left, Right : Iir;
  Res_Type : Iir;
  Loc : Iir)
 return O_Enode
```
- 7. If not possible, ask yourself what is wrong! Shorten a name.
- Rule for the 'is': on a new line only if the declarative part is not empty:

```
procedure Translate_Assign (Target : Mnode; Expr : Iir; Target_Type :
 \leftrightarrowIir)
is
  Val : O_Enode;
begin
```
vs.

```
function Translate_Static_Range_Dir (Expr : Iir) return O_Cnode is
begin
```
If the parameter line is too long with the 'is', put in on a separate line:

**procedure** Predeclare\_Scope\_Type (Scope : in out Var\_Scope\_Type; Name : O\_Ident) **is**

• Generic instantiation: put the generic actual part on a new line:

```
procedure Free is new Ada.Unchecked_Deallocation
  (Action_List, Action_List_Acc);
```
- For if/then statement:
	- 1. 'then' on the same line:

**if** Get\_Expr\_Staticness (Decl) = Locally **then**

2. If not possible, 'then' is alone on its line aligned with the 'if':

```
if Expr = Null_Iir
 or else Get_Kind (Expr) = Iir_Kind_Overflow_Literal
then
```
- 3. For a multiline condition, 'or else' and 'and then' should start lines.
- 'Local' variable declaration: Do not initialize variables, constants must be declared before variables:

```
is
 N_Info : constant Iir := Get_Sub_Aggregate_Info (Info);
 Assoc : Iir;
 Sub : Iir;
begin
```
If the initialization expression has a side effect (such as allocation), do not use a constant.
### Implementation of VHDL

<span id="page-72-0"></span>This chapter describes several implementation defined aspects of VHDL in GHDL.

### **12.1 VHDL standards**

Unfortunately, there are many versions of the VHDL language, and they aren't backward compatible.

The VHDL language was first standardized in 1987 by IEEE as IEEE 1076-1987, and is commonly referred as VHDL-87. This is certainly the most important version, since most of the VHDL tools are still based on this standard.

Various problems of this first standard have been analyzed by experts groups to give reasonable ways of interpreting the unclear portions of the standard.

VHDL was revised in 1993 by IEEE as IEEE 1076-1993. This revision is still well-known.

Unfortunately, VHDL-93 is not fully compatible with VHDL-87, i.e. some perfectly valid VHDL-87 programs are invalid VHDL-93 programs. Here are some of the reasons:

- the syntax of file declaration has changed (this is the most visible source of incompatibility),
- new keywords were introduced (group, impure, inertial, literal, postponed, pure, reject, rol, ror, shared, sla, sll, sra, srl, unaffected, xnor),
- some dynamic behaviours have changed (the concatenation is one of them),
- rules have been added.

Shared variables were replaced by protected types in the 2000 revision of the VHDL standard. This modification is also known as 1076a. Note that this standard is not fully backward compatible with VHDL-93, since the type of a shared variable must now be a protected type (there was no such restriction before).

Minor corrections were added by the 2002 revision of the VHDL standard. This revision is not fully backward compatible with VHDL-00 since, for example, the value of the *'instance\_name* attribute has slightly changed.

The latest version is 2008. Many features have been added, and GHDL doesn't implement all of them.

You can select the VHDL standard expected by GHDL with the  $-$ -std=VER option, where VER is one of the left column of the table below:

87 Select VHDL-87 standard as defined by IEEE 1076-1987. LRM bugs corrected by later revisions are taken into account.

93 Select VHDL-93; VHDL-87 file declarations are not accepted.

93c Select VHDL-93 standard with relaxed rules:

- VHDL-87 file declarations are accepted;
- default binding indication rules of VHDL-02 are used. Default binding rules are often used, but they are particularly obscure before VHDL-02.
- 00 Select VHDL-2000 standard, which adds protected types.
- 02 Select VHDL-2002 standard.
- 08 Select VHDL-2008 standard (partially implemented).

The 93, 93c, 00 and 02 standards are considered compatible: you can elaborate a design mixing these standards. However, 87, 93 and 08 are not compatible.

### **12.2 PSL implementation**

GHDL understands embedded PSL annotations in VHDL files, but not in separate files.

As PSL annotations are embedded within comments, you must analyze and elaborate your design with option *-fpsl* to enable PSL annotations.

A PSL assertion statement must appear within a comment that starts with the *psl* keyword. The keyword must be followed (on the same line) by a PSL keyword such as *assert* or *default*. To continue a PSL statement on the next line, just start a new comment.

A PSL statement is considered a process, so it's not allowed within a process.

All PSL assertions must be clocked (GHDL doesn't support unclocked assertion). Furthermore only one clock per assertion is allowed.

You can either use a default clock like this:

```
psl default clock is rising_edge (CLK);
psl assert always
  a \rightarrow eventually! b;
```
or use a clocked expression (note the use of parentheses):

psl assert (always a  $\rightarrow$  next[3](b)) @rising\_edge (clk);

Of course only the simple subset of PSL is allowed.

Currently the built-in functions are not implemented.

### **12.3 Source representation**

According to the VHDL standard, design units (i.e. entities, architectures, packages, package bodies, and configurations) may be independently analyzed.

Several design units may be grouped into a design file.

In GHDL, a system file represents a design file. That is, a file compiled by GHDL may contain one or more design units.

It is common to have several design units in a design file.

GHDL does not impose any restriction on the name of a design file (except that the filename may not contain any control character or spaces).

<span id="page-74-0"></span>GHDL does not keep a binary representation of the design units analyzed like other VHDL analyzers. The sources of the design units are re-read when needed (for example, an entity is re-read when one of its architectures is analyzed). Therefore, if you delete or modify a source file of a unit analyzed, GHDL will refuse to use it.

### **12.4 Library database**

Each design unit analyzed is placed into a design library. By default, the name of this design library is work; however, this can be changed with the  $-\text{work}$ =NAME option of GHDL.

To keep the list of design units in a design library, GHDL creates library files. The name of these files is NAME-objVER.cf, where *NAME* is the name of the library, and *VER* the VHDL version (87, 93 or 08) used to analyze the design units.

You don't have to know how to read a library file. You can display it using the *-d* of *ghdl*. The file contains the name of the design units, as well as the location and the dependencies.

The format may change with the next version of GHDL.

### **12.5 Top entity**

There are some restrictions on the entity being at the apex of a design hierarchy:

- The generic must have a default value, and the value of a generic is its default value.
- The ports type must be constrained.

### **12.6 Using vendor libraries**

Many vendors libraries have been analyzed with GHDL. There are usually no problems. Be sure to use the --work= option. However, some problems have been encountered.

GHDL follows the VHDL LRM (the manual which defines VHDL) more strictly than other VHDL tools. You could try to relax the restrictions by using the  $-$ std=93c,  $-$ fexplicit,  $-$ frelaxed-rules and --warn-no-vital-generic.

### **12.7 Interfacing to other languages**

Interfacing with foreign languages is possible only on GNU/Linux systems.

You can define a subprogram in a foreign language (such as *C* or *Ada*) and import it into a VHDL design.

#### **12.7.1 Foreign declarations**

Only subprograms (functions or procedures) can be imported, using the foreign attribute. In this example, the *sin* function is imported:

```
package math is
  function sin (v : real) return real;
  attribute foreign of sin : function is "VHPIDIRECT sin";
end math;
package body math is
 function sin (v : real) return real is
 begin
```
(continues on next page)

(continued from previous page)

```
assert false severity failure;
 end sin;
end math;
```
A subprogram is made foreign if the *foreign* attribute decorates it. This attribute is declared in the 1993 revision of the std.standard package. Therefore, you cannot use this feature in VHDL 1987.

The decoration is achieved through an attribute specification. The attribute specification must be in the same declarative part as the subprogram and must be after it. This is a general rule for specifications. The value of the specification must be a locally static string.

Even when a subprogram is foreign, its body must be present. However, since it won't be called, you can make it empty or simply put an assertion.

The value of the attribute must start with VHPIDIRECT (an upper-case keyword followed by one or more blanks). The linkage name of the subprogram follows.

#### **12.7.2 Restrictions on foreign declarations**

Any subprogram can be imported. GHDL puts no restrictions on foreign subprograms. However, the representation of a type or of an interface in a foreign language may be obscure. Most non-composite types are easily imported:

*integer types* They are represented by a 32 bit word. This generally corresponds to *int* for *C* or *Integer* for *Ada*.

- *physical types* They are represented by a 64 bit word. This generally corresponds to the *long long* for *C* or *Long\_Long\_Integer* for *Ada*.
- *floating point types* They are represented by a 64 bit floating point word. This generally corresponds to *double* for *C* or *Long\_Float* for *Ada*.
- *enumeration types* They are represented by an 8 bit word, or, if the number of literals is greater than 256, by a 32 bit word. There is no corresponding C type, since arguments are not promoted.

Non-composite types are passed by value. For the *in* mode, this corresponds to the *C* or *Ada* mechanism. The *out* and *inout* interfaces of non-composite types are gathered in a record and this record is passed by reference as the first argument to the subprogram. As a consequence, you shouldn't use *in* and *inout* modes in foreign subprograms, since they are not portable.

Records are represented like a *C* structure and are passed by reference to subprograms.

Arrays with static bounds are represented like a *C* array, whose length is the number of elements, and are passed by reference to subprograms.

Unconstrained arrays are represented by a fat pointer. Do not use unconstrained arrays in foreign subprograms.

Accesses to an unconstrained array are fat pointers. Other accesses correspond to an address and are passed to a subprogram like other non-composite types.

Files are represented by a 32 bit word, which corresponds to an index in a table.

### **12.7.3 Linking with foreign object files**

You may add additional files or options during the link using the *-Wl*, of *GHDL*, as described in *Elaboration* [*-e*]. For example:

ghdl -e -Wl,-lm math\_tb

will create the math\_tb executable with the  $lm$  (mathematical) library.

Note the c library is always linked with an executable.

#### <span id="page-76-0"></span>**12.7.4 Starting a simulation from a foreign program**

You may run your design from an external program. You just have to call the ghdl\_main function which can be defined:

in C:

```
extern int ghdl_main (int argc, char **argv);
```
in Ada:

```
with System;
...
function Ghdl_Main (Argc : Integer; Argv : System.Address)
 return Integer;
pragma import (C, Ghdl_Main, "ghdl_main");
```
This function must be called once, and returns 0 at the end of the simulation. In case of failure, this function does not return. This has to be fixed.

#### **12.7.5 Linking with Ada**

As explained previously in *[Starting a simulation from a foreign program](#page-76-0)*, you can start a simulation from an *Ada* program. However the build process is not trivial: you have to elaborate your *Ada* program and your *VHDL* design.

First, you have to analyze all your design files. In this example, we suppose there is only one design file, design. vhdl.

\$ ghdl -a design.vhdl

Then, bind your design. In this example, we suppose the entity at the design apex is design.

\$ ghdl --bind design

Finally, compile, bind your *Ada* program and link it with your *VHDL* design:

```
$ gnatmake my_prog -largs `ghdl --list-link design`
```
### **12.7.6 Using GRT from Ada**

Warning: This topic is only for advanced users who know how to use *Ada* and *GNAT*. This is provided only for reference; we have tested this once before releasing *GHDL* 0.19, but this is not checked at each release.

The simulator kernel of *GHDL* named *GRT* is written in *Ada95* and contains a very light and slightly adapted version of *VHPI*. Since it is an *Ada* implementation it is called *AVHPI*. Although being tough, you may interface to *AVHPI*.

For using *AVHPI*, you need the sources of *GHDL* and to recompile them (at least the *GRT* library). This library is usually compiled with a *No\_Run\_Time* pragma, so that the user does not need to install the *GNAT* runtime library. However, you certainly want to use the usual runtime library and want to avoid this pragma. For this, reset the *GRT\_PRAGMA\_FLAG* variable.

\$ make GRT\_PRAGMA\_FLAG= grt-all

Since *GRT* is a self-contained library, you don't want *gnatlink* to fetch individual object files (furthermore this doesn't always work due to tricks used in *GRT*). For this, remove all the object files and make the .ali files read-only.

\$ rm \*.o \$ chmod -w \*.ali

You may then install the sources files and the . ali files. I have never tested this step.

You are now ready to use it.

Here is an example,  $test\_qrt$ . adb which displays the top level design name.

```
with System; use System;
with Grt.Avhpi; use Grt.Avhpi;
with Ada.Text_IO; use Ada.Text_IO;
with Ghdl_Main;
procedure Test_Grt is
  -- VHPI handle.
 H : VhpiHandleT;
 Status : Integer;
  -- Name.
 Name : String (1 \tcdot 64);
 Name_Len : Integer;
begin
 -- Elaborate and run the design.
 Status := Ghdl_Main (0, Null_Address);
  -- Display the status of the simulation.
 Put_Line ("Status is " & Integer'Image (Status));
  -- Get the root instance.
 Get_Root_Inst(H);
  -- Disp its name using vhpi API.
 Vhpi_Get_Str (VhpiNameP, H, Name, Name_Len);
 Put_Line ("Root instance name: " & Name (1 .. Name_Len));
end Test_Grt;
```
First, analyze and bind your design:

```
$ ghdl -a counter.vhdl
$ ghdl --bind counter
```
Then build the whole:

```
$ gnatmake test_grt -aL`grt_ali_path` -aI`grt_src_path` -largs
 `ghdl --list-link counter`
```
Finally, run your design:

```
$ ./test_grt
Status is 0
Root instance name: counter
```
### Implementation of VITAL

<span id="page-78-0"></span>This chapter describes how VITAL is implemented in GHDL. Support of VITAL is really in a preliminary stage. Do not expect too much of it as of right now.

### **13.1 VITAL packages**

The VITAL standard or IEEE 1076.4 was first published in 1995, and revised in 2000.

The version of the VITAL packages depends on the VHDL standard. VITAL 1995 packages are used with the VHDL 1987 standard, while VITAL 2000 packages are used with other standards. This choice is based on the requirements of VITAL: VITAL 1995 requires the models follow the VHDL 1987 standard, while VITAL 2000 requires the models follow VHDL 1993.

The VITAL 2000 packages were slightly modified so that they conform to the VHDL 1993 standard (a few functions are made pure and a few impure).

### **13.2 VHDL restrictions for VITAL**

The VITAL standard (partially) implemented is the IEEE 1076.4 standard published in 1995.

This standard defines restriction of the VHDL language usage on VITAL model. A *VITAL model* is a design unit (entity or architecture) decorated by the *VITAL\_Level0* or *VITAL\_Level1* attribute. These attributes are defined in the *ieee.VITAL\_Timing* package.

Currently, only VITAL level 0 checks are implemented. VITAL level 1 models can be analyzed, but GHDL doesn't check they comply with the VITAL standard.

Moreover, GHDL doesn't check (yet) that timing generics are not read inside a VITAL level 0 model prior the VITAL annotation.

The analysis of a non-conformant VITAL model fails. You can disable the checks of VITAL restrictions with the *–no-vital-checks*. Even when restrictions are not checked, SDF annotation can be performed.

# <span id="page-79-0"></span>**13.3 Backannotation**

*Backannotation* is the process of setting VITAL generics with timing information provided by an external files.

The external files must be SDF (Standard Delay Format) files. GHDL supports a tiny subset of SDF version 2.1. Other version numbers can be used, provided no features added by later versions are used.

Hierarchical instance names are not supported. However you can use a list of instances. If there is no instance, the top entity will be annotated and the celltype must be the name of the top entity. If there is at least one instance, the last instance name must be a component instantiation label, and the celltype must be the name of the component declaration instantiated.

Instances being annotated are not required to be VITAL compliant. However generics being annotated must follow rules of VITAL (e.g., type must be a suitable vital delay type).

Currently, only timing constraints applying on a timing generic of type *VitalDelayType01* has been implemented. This SDF annotator is just a proof of concept. Features will be added with the following GHDL release.

# **13.4 Negative constraint calculation**

Negative constraint delay adjustments are necessary to handle negative constraints such as a negative setup time. This step is defined in the VITAL standard and should occur after backannotation.

GHDL does not do negative constraint calculation. It fails to handle models with negative constraint. I hope to be able to add this phase soon.

# Part IV

# Appendix

# Roadmap | Future Improvements

We have several axes for *GHDL* improvements:

- Documentation
- Better diagnostics messages (warning and error)
- Full support of VHDL-2008
- Optimization (simulation speed)
- Graphical tools (to see waves and to debug)
- Style checks
- VITAL acceleration

### Meta

### **15.1 General guidelines to edit the documentation**

- 1. It's better for version control systems and diff tools to break lines at a sensible number of characters. Long lines appear as one diff. Also merging is more complex because merges are line based. Long unbreakable items may be longer (links, refs, etc.). We chose to use 160 chars.
- 2. Please indent all directive content by 3 spaces (not 2, and no tabs).
- 3. Please use  $\star$  as an itemize character, since  $-$  and  $+$  are supported by docutils, but not officially supported by Sphinx.
- 4. Please underline all headlines with at least as many characters as the headline is long. Following the Python pattern for headlines the levels are:

```
############
************ (sometimes skipped in small documents)
============
    -------------------
\"""""""""""""""
```
5. It's not required to write

:samp:`code`

The default role for

``code``

is samp. : samp: is only required when you want to write italic text in code text.

print 1+variable

Now, variable becomes italic.

Please simplify all usages of : samp: `code` to ``code` `for readability. Here are the regular expressions for an editor like Notepad++:

• Search pattern::  $(.+?)$ 

- Replace pattern:: \1
- 6. Each backend has one folder and each platform/compiler has one file. Please note that page headlines are different from ToC headlines:

```
.. toctree::
:hidden:
ToC entry <file1>
f_i\mid\rangle\sim
```
- 7. Documentation should not use "you", "we", . . . , because it's not an interactive conversation or informal letter. It's like a thesis, everything is structured and formal. However, to make it more friendly to newcomers, we agree to allow informal language in the section *[Quick Start Guide](#page-18-0)*.
- 8. Please keep errors to a minimum.

## **15.2 Guidelines to edit section 'Building'**

We prefer a text block, which explains how a compilation works, what we can configure for that backend, etc. After that, we prefer a code block with e.g. bash instructions on how to compile a backend. A list of instructions with embedded bash lines is not helpful. An experienced, as well as novice user, would like to copy a set of instructions into the shell. But it should be stated what these instructions will do. Complex flows like for GCC, can be split into multiple shell code blocks. Moreover, we find it essential to demonstrate when and where to change directories.

We would like to see a list like:

- gcc (Gnu Compiler Collection)
- gcc-gnat (Ada compiler for GCC)
- llvm-del (LLVM development package)
- $\bullet$  ...

The goal is also to explain what a user is installing and what the few lines in the build description do. Now they know the name, can search for similar names if they have another package manager or distro or can ask Google/Wikipedia. We often find many build receipts with cryptic shell code and to execute this unknown stuff with sudo is not comfortable. We would like to know what it does before hitting enter.

### **15.3 Documentation configuration**

- Python snippet for Sphinx's *conf.py* to extract the current version number from Git (latest tag name). [\[#200,](https://github.com/ghdl/ghdl/issues/200) [#221\]](https://github.com/ghdl/ghdl/issues/221)
- Reference genindex.html from the navigation bar. [\[#200\]](https://github.com/ghdl/ghdl/issues/200)
- Create "parts" (LaTeX terminology / chapter headlines) in navigation bar. [\[#200\]](https://github.com/ghdl/ghdl/issues/200)
- Intersphinx files [\[#200\]](https://github.com/ghdl/ghdl/issues/200)
	- To decompress the inventory file: *curl -s http://ghdl.readthedocs.io/en/latest/objects.inv | tail n+5 | openssl zlib -d*. From [how-to-uncompress-zlib-data-in-unix.](http://unix.stackexchange.com/questions/22834/how-to-uncompress-zlib-data-in-unix)
	- External ref and link to section:

```
:ref:`GHDL Roadmap <ghdl:CHANGE:Roadmap>`
```
– External ref to option (no link):

```
:ghdl:option:`--ieee`
:option:`ghdl:--ieee`
```
# **15.4 CSS**

- The indentation of the elements in the side menu have been modified. They are fixed for levels 1, 2 and 3 [\(#294\)](https://github.com/ghdl/ghdl/pull/294#issuecomment-281555760) and 4 (later).
- The RTD menu (bottom-left) has been modified [\(#294\)](https://github.com/ghdl/ghdl/pull/294#issuecomment-281513494):
	- No headlines are shown. It is not possible to remove only one of them with CSS only (JS would be required). However, because the content in most of the lines is self-explained, it is preferred not to show any.
	- The Search box is removed.

# **15.5 Dist**

• Ubuntu uses *dash* instead of *bash* when a shell script is run. As a result, some functionalities, such as arrays like array[1], are not supported. Therefore, build scripts in *dist/linux* should not use those functionalities unless they are sourced in a *bash* shell. That is,  $\text{travis}-\text{ci}$ . sh uses arrays, since it is sourced in the Travis CI machine. But docker-buildtest.sh and buildtest.sh do not use any. The same applies to the scripts in *testsuite*.

Index

### Index

### Symbols

–AS<=COMMAND> ghdl command line option, [63](#page-68-0) –GHDL1<=COMMAND> ghdl command line option, [63](#page-68-0) –LINK<=COMMAND> ghdl command line option, [63](#page-68-0) –PREFIX<=PATH> ghdl command line option, [24](#page-29-0) –activity<=LEVEL> ghdl command line option, [35](#page-40-0) –assert-level<=LEVEL> ghdl command line option, [31](#page-36-0) –bind <[options] primary\_unit [secondary\_unit]> ghdl command line option, [63](#page-68-0) –bootstrap ghdl command line option, [35](#page-40-0) –checks ghdl command line option, [35](#page-40-0) –chop <files...> ghdl command line option, [62](#page-67-0) –clean <[options]> ghdl command line option, [26](#page-31-0) –copy <–work=name [options]> ghdl command line option, [27](#page-32-0) –dir <[options] [libs]> ghdl command line option, [26](#page-31-0) –disp-config <[options]> ghdl command line option, [61](#page-66-0) –disp-order ghdl command line option, [35](#page-40-0) –disp-sig-types ghdl command line option, [35](#page-40-0) –disp-signals-map ghdl command line option, [35](#page-40-0) –disp-signals-table ghdl command line option, [35](#page-40-0) –disp-sources ghdl command line option, [35](#page-40-0) –disp-standard <[options]> ghdl command line option, [62](#page-67-0) –disp-time ghdl command line option, [32](#page-37-0)

–disp-tree<[=KIND]> ghdl command line option, [34](#page-39-0) –dump-rti ghdl command line option, [35](#page-40-0) –elab-run <[elab\_options...] primary\_unit [secondary\_unit] [run\_options...]> ghdl command line option, [21](#page-26-0) –file-to-xml ghdl command line option, [34](#page-39-0) –fst<=FILENAME> ghdl command line option, [33](#page-38-0) –gen-depends <[options] primary [secondary]> ghdl command line option, [22](#page-27-0) –gen-depends command, [22](#page-27-0) –gen-makefile <[options] primary [secondary]> ghdl command line option, [22](#page-27-0) –help ghdl command line option, [32](#page-37-0) –help, -h ghdl command line option, [61](#page-66-0) –ieee-asserts<=POLICY> ghdl command line option, [31](#page-36-0) –ieee=<VER> ghdl command line option, [23](#page-28-0) –lines <files...> ghdl command line option, [63](#page-68-0) –link <[options] primary\_unit [secondary\_unit]> ghdl command line option, [63](#page-68-0) –list-link <primary\_unit [secondary\_unit]> ghdl command line option, [63](#page-68-0) –max-stack-alloc<=N> ghdl command line option, [32](#page-37-0) –mb-comments, -C ghdl command line option, [63](#page-68-0) –no-run ghdl command line option, [34](#page-39-0) –no-vital-checks ghdl command line option, [24](#page-29-0) –pp-html <[options] file...> ghdl command line option, [62](#page-67-0) –psl-report<=FILENAME> ghdl command line option, [34](#page-39-0) –read-wave-opt=<FILENAME>

ghdl command line option, [32](#page-37-0)

–remove <[options]> ghdl command line option, [26](#page-31-0) –sdf<=PATH=FILENAME> ghdl command line option, [32](#page-37-0) –stats ghdl command line option, [35](#page-40-0) –std=<STD> ghdl command line option, [23](#page-28-0) –stop-delta<=N> ghdl command line option, [32](#page-37-0) –stop-time<=TIME> ghdl command line option, [31](#page-36-0) –syn-binding ghdl command line option, [63](#page-68-0) –trace-processes ghdl command line option, [35](#page-40-0) –trace-signals ghdl command line option, [35](#page-40-0) –unbuffered ghdl command line option, [32](#page-37-0) –vcd-nodate ghdl command line option, [33](#page-38-0) –vcd<=FILENAME> ghdl command line option, [33](#page-38-0) –vcdgz<=FILENAME> ghdl command line option, [33](#page-38-0) –version, -v ghdl command line option, [62](#page-67-0) –vital-checks ghdl command line option, [24](#page-29-0) –vpi-cflags ghdl command line option, [28](#page-33-0) –vpi-compile <command> ghdl command line option, [27](#page-32-0) –vpi-include-dir ghdl command line option, [28](#page-33-0) –vpi-ldflags ghdl command line option, [28](#page-33-0) –vpi-library-dir ghdl command line option, [28](#page-33-0) –vpi-link <command> ghdl command line option, [27](#page-32-0) –vpi-trace<=FILE> ghdl command line option, [32](#page-37-0) –vpi<=FILENAME> ghdl command line option, [32](#page-37-0) –warn-binding ghdl command line option, [25](#page-30-0) –warn-body ghdl command line option, [25](#page-30-0) –warn-default-binding ghdl command line option, [25](#page-30-0) –warn-delayed-checks ghdl command line option, [25](#page-30-0) –warn-error ghdl command line option, [25](#page-30-0) –warn-hide ghdl command line option, [25](#page-30-0)

–warn-library ghdl command line option, [24](#page-29-0) –warn-nested-comment ghdl command line option, [25](#page-30-0) –warn-others ghdl command line option, [25](#page-30-0) –warn-parenthesis ghdl command line option, [25](#page-30-0) –warn-pure ghdl command line option, [25](#page-30-0) –warn-reserved ghdl command line option, [25](#page-30-0) –warn-runtime-error ghdl command line option, [25](#page-30-0) –warn-shared ghdl command line option, [25](#page-30-0) –warn-specs ghdl command line option, [25](#page-30-0) –warn-static ghdl command line option, [25](#page-30-0) –warn-unused ghdl command line option, [25](#page-30-0) –warn-vital-generic ghdl command line option, [25](#page-30-0) –wave<=FILENAME> ghdl command line option, [33](#page-38-0) –work=<NAME> ghdl command line option, [23](#page-28-0) –workdir=<DIR> ghdl command line option, [23](#page-28-0) –write-wave-opt=<FILENAME> ghdl command line option, [33](#page-38-0) –xref-html <[options] file...> ghdl command line option, [34](#page-39-0) -P<DIRECTORY> ghdl command line option, [23](#page-28-0) -Wa,<OPTION> ghdl command line option, [64](#page-69-0) -Wc,<OPTION> ghdl command line option, [64](#page-69-0) -Wl,<OPTION> ghdl command line option, [64](#page-69-0) -a <[options...] file...> ghdl command line option, [20](#page-25-1) -c <[options] file... -<e|r> primary\_unit [secondary\_unit]> ghdl command line option, [21](#page-26-0) -e <[options...] primary\_unit [secondary\_unit]> ghdl command line option, [20](#page-25-1)  $-f$   $<$ file... $>$ ghdl command line option, [62](#page-67-0) -fcaret-diagnostics ghdl command line option, [26](#page-31-0) -fcolor-diagnostics ghdl command line option, [26](#page-31-0) -fdiagnostics-show-option ghdl command line option, [26](#page-31-0) -fexplicit

ghdl command line option, [24](#page-29-0) -fno-caret-diagnostics ghdl command line option, [26](#page-31-0) -fno-color-diagnostics ghdl command line option, [26](#page-31-0) -fno-diagnostics-show-option ghdl command line option, [26](#page-31-0) -fpsl ghdl command line option, [24](#page-29-0) -frelaxed-rules ghdl command line option, [24](#page-29-0) -i <[options] file...> ghdl command line option, [21](#page-26-0) -m <[options] primary [secondary]> ghdl command line option, [22](#page-27-0) -r <[options...] primary\_unit [secondary\_unit] [simulation\_options...]> ghdl command line option, [20](#page-25-1) -s <[options] files> ghdl command line option, [21](#page-26-0) -v ghdl command line option, [24](#page-29-0) '\_\_ghdl\_fatal', [35](#page-40-0) 1076.3, [23](#page-28-0) 1076.4, [73](#page-78-0) 1076a, [67](#page-72-0)

### Numbers

1076, [67](#page-72-0) 1164, [23](#page-28-0)

# C

cmd analysis, [19](#page-24-0) cmd analyze and elaborate, [21](#page-26-0) cmd checking syntax, [21](#page-26-0) cmd display configuration, [61](#page-66-0) cmd display standard, [61](#page-66-0) cmd elaborate and run, [20](#page-25-1) cmd elaboration, [20](#page-25-1) cmd file chop, [62](#page-67-0) cmd file find, [62](#page-67-0) cmd file lines, [62](#page-67-0) cmd file pretty printing, [62](#page-67-0) cmd GCC/LLVM binding, [63](#page-68-0) cmd GCC/LLVM linking, [63](#page-68-0) cmd GCC/LLVM list link, [63](#page-68-0) cmd generate makefile, [22](#page-27-0) cmd help, [61](#page-66-0) cmd importing files, [21](#page-26-0) cmd library clean, [26](#page-31-0) cmd library copy, [26](#page-31-0) cmd library directory, [26](#page-31-0) cmd library remove, [26](#page-31-0) cmd make, [22](#page-27-0) cmd run, [20](#page-25-1) cmd version, [62](#page-67-0) cmd VPI cflags, [27](#page-32-0) cmd VPI compile, [27](#page-32-0)

cmd VPI include dir, [28](#page-33-0) cmd VPI ldflags, [28](#page-33-0) cmd VPI library dir, [28](#page-33-0) cmd VPI link, [27](#page-32-0) create your own library, [26](#page-31-0)

# D

debugging, [34](#page-39-0) display design hierarchy, [34](#page-39-0) display time, [32](#page-37-0) display ''std.standard'', [61](#page-66-0) dump of signals, [33](#page-38-0)

### E

environment variable GHDL\_PREFIX, [19,](#page-24-0) [61](#page-66-0)

### F

foreign, [69](#page-74-0)

## G

ghdl command line option –AS<=COMMAND>, [63](#page-68-0) –GHDL1<=COMMAND>, [63](#page-68-0) –LINK<=COMMAND>, [63](#page-68-0) –PREFIX<=PATH>, [24](#page-29-0) –activity<=LEVEL>, [35](#page-40-0) –assert-level<=LEVEL>, [31](#page-36-0) –bind <[options] primary\_unit [secondary\_unit]>, [63](#page-68-0) –bootstrap, [35](#page-40-0) –checks, [35](#page-40-0)  $-$ chop  $\leq$ files... $>$ , [62](#page-67-0) –clean <[options]>, [26](#page-31-0) –copy <–work=name [options]>, [27](#page-32-0) –dir <[options] [libs]>, [26](#page-31-0) –disp-config <[options]>, [61](#page-66-0) –disp-order, [35](#page-40-0) –disp-sig-types, [35](#page-40-0) –disp-signals-map, [35](#page-40-0) –disp-signals-table, [35](#page-40-0) –disp-sources, [35](#page-40-0) –disp-standard <[options]>, [62](#page-67-0) –disp-time, [32](#page-37-0) –disp-tree<[=KIND]>, [34](#page-39-0) –dump-rti, [35](#page-40-0) –elab-run <[elab\_options...] primary\_unit [secondary\_unit] [run\_options...]>, [21](#page-26-0) –file-to-xml, [34](#page-39-0) –fst<=FILENAME>, [33](#page-38-0) –gen-depends <[options] primary [secondary]>, [22](#page-27-0) –gen-makefile <[options] primary [secondary]>, [22](#page-27-0) –help, [32](#page-37-0) –help, -h, [61](#page-66-0) –ieee-asserts<=POLICY>, [31](#page-36-0) –ieee=<VER>, [23](#page-28-0)

–lines <files...>, [63](#page-68-0) –link <[options] primary\_unit [secondary\_unit]>, [63](#page-68-0) –list-link <primary\_unit [secondary\_unit]>, [63](#page-68-0) –max-stack-alloc<=N>, [32](#page-37-0) –mb-comments, -C, [63](#page-68-0) –no-run, [34](#page-39-0) –no-vital-checks, [24](#page-29-0) –pp-html <[options] file...>, [62](#page-67-0) –psl-report<=FILENAME>, [34](#page-39-0) –read-wave-opt=<FILENAME>, [32](#page-37-0) –remove <[options]>, [26](#page-31-0) –sdf<=PATH=FILENAME>, [32](#page-37-0) –stats, [35](#page-40-0)  $-std=$ , [23](#page-28-0) –stop-delta<=N>, [32](#page-37-0) –stop-time<=TIME>, [31](#page-36-0) –syn-binding, [63](#page-68-0) –trace-processes, [35](#page-40-0) –trace-signals, [35](#page-40-0) –unbuffered, [32](#page-37-0) –vcd-nodate, [33](#page-38-0) –vcd<=FILENAME>, [33](#page-38-0) –vcdgz<=FILENAME>, [33](#page-38-0) –version, -v, [62](#page-67-0) –vital-checks, [24](#page-29-0) –vpi-cflags, [28](#page-33-0) –vpi-compile <command>, [27](#page-32-0) –vpi-include-dir, [28](#page-33-0) –vpi-ldflags, [28](#page-33-0) –vpi-library-dir, [28](#page-33-0) –vpi-link <command>, [27](#page-32-0) –vpi-trace<=FILE>, [32](#page-37-0) –vpi<=FILENAME>, [32](#page-37-0) –warn-binding, [25](#page-30-0) –warn-body, [25](#page-30-0) –warn-default-binding, [25](#page-30-0) –warn-delayed-checks, [25](#page-30-0) –warn-error, [25](#page-30-0) –warn-hide, [25](#page-30-0) –warn-library, [24](#page-29-0) –warn-nested-comment, [25](#page-30-0) –warn-others, [25](#page-30-0) –warn-parenthesis, [25](#page-30-0) –warn-pure, [25](#page-30-0) –warn-reserved, [25](#page-30-0) –warn-runtime-error, [25](#page-30-0) –warn-shared, [25](#page-30-0) –warn-specs, [25](#page-30-0) –warn-static, [25](#page-30-0) –warn-unused, [25](#page-30-0) –warn-vital-generic, [25](#page-30-0) –wave<=FILENAME>, [33](#page-38-0) –work=<NAME>, [23](#page-28-0) –workdir=<DIR>, [23](#page-28-0) –write-wave-opt=<FILENAME>, [33](#page-38-0) –xref-html <[options] file...>, [34](#page-39-0) -P<DIRECTORY>, [23](#page-28-0)

-Wa,<OPTION>, [64](#page-69-0) -Wc,<OPTION>, [64](#page-69-0) -Wl,<OPTION>, [64](#page-69-0) -a <[options...] file...>, [20](#page-25-1) -c <[options] file... -<e|r> primary\_unit [secondary\_unit]>, [21](#page-26-0) -e <[options...] primary\_unit [secondary\_unit]>, [20](#page-25-1) -f <file...>, [62](#page-67-0) -fcaret-diagnostics, [26](#page-31-0) -fcolor-diagnostics, [26](#page-31-0) -fdiagnostics-show-option, [26](#page-31-0) -fexplicit, [24](#page-29-0) -fno-caret-diagnostics, [26](#page-31-0) -fno-color-diagnostics, [26](#page-31-0) -fno-diagnostics-show-option, [26](#page-31-0) -fpsl, [24](#page-29-0) -frelaxed-rules, [24](#page-29-0)  $-i$  < [options] file... >, [21](#page-26-0) -m <[options] primary [secondary]>, [22](#page-27-0) -r <[options...] primary\_unit [secondary\_unit] [simulation\_options...]>, [20](#page-25-1) -s <[options] files>, [21](#page-26-0) -v, [24](#page-29-0)

GHDL\_PREFIX, [19](#page-24-0)

### I

IEEE 1076, [67](#page-72-0) IEEE 1076.3, [23](#page-28-0) IEEE 1076.4, [73](#page-78-0) IEEE 1076a, [67](#page-72-0) IEEE 1164, [23](#page-28-0) ieee library, [23](#page-28-0) interfacing, [69](#page-74-0)

### M

Math\_Complex, [30](#page-35-0) Math\_Real, [30](#page-35-0) mentor library, [23](#page-28-0)

# O

other languages, [69](#page-74-0)

# S

SDF, [74](#page-79-0) synopsys library, [23](#page-28-0)

### V

v00, [67](#page-72-0) v02, [67](#page-72-0) v08, [67](#page-72-0) v87, [67](#page-72-0) v93, [67](#page-72-0) v93c, [67](#page-72-0) value change dump, [33](#page-38-0) vcd, [33](#page-38-0) VHDL standards, [67](#page-72-0)

vhdl to html, [62](#page-67-0) VHPI, [69](#page-74-0) VHPIDIRECT, [69](#page-74-0) VITAL, [73](#page-78-0)

### W

WORK library, [23](#page-28-0)